# **SONY**

# Multi Disc Player

Instrucciones de uso \_\_\_\_\_**ES** 

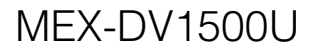

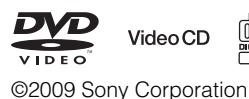

![](_page_0_Picture_6.jpeg)

![](_page_0_Picture_7.jpeg)

![](_page_0_Picture_8.jpeg)

 $\Pi$ DOLBY **DIGITAL** 

# **Advertencia**

**Con objeto de prevenir fuego o una descarga eléctrica, no exponga este aparato a la lluvia o a humedad. Para evitar recibir una descarga eléctrica, no abra la caja de este aparato. Asigne el servicio de manutención o reparación, únicamente a personal cualificado.**

# **PRECAUCIÓN**

El uso de instrumentos ópticos con este producto, incrementa el riesgo de lesiones oculares. Dado que el rayo láser utilizado en este reproductor de CD/DVD es nocivo para los ojos, no trate en ningún caso de desmontar este aparato. Asigne el servicio de manutención o reparación, únicamente a personal cualificado.

# CLASS<sub>1</sub> **LASER PRODUCT**

Esta etiqueta está situada en el fondo del bastidor.

**CAUTION :CLASS 1M VISIBLE/INVISIBLE LASER RADIATION WHEN OPEN AND INTERLOCKS DEFEATED. DO NOT VIEW DIRECTLY WITH OPTICAL INSTRUMENTS.**

Esta etiqueta está situada en el armazón interior del equipo de accionamiento.

#### **Aviso a los clientes: La siguiente información solamente es aplicable a los equipos vendidos en países que aplican la Directivas UE**

El fabricante de este producto es Sony Corporation, 1-7-1 Konan, Minato-ku, Tokio, Japón. El Representante autorizado para EMC (Compatibilidad electromagnética) y seguridad del producto, es Sony Deutschland GmbH, Hedelfinger Strasse 61, 70327 Stuttgart, Alemania. Para servicios o consultas sobre garantía, diríjase por favor a las direcciones que figuran en los diferentes documentos de servicio o garantía.

![](_page_1_Picture_10.jpeg)

#### **Eliminación de viejos equipos eléctricos y electrónicos (Aplicable en la Unión Europea y en otros países europeos, con sistemas de recogida separados)**

Este símbolo en el producto o en su embalaje, indica que este producto no

debe ser tratado como un desperdicio doméstico. Por el contrario, debe ser llevado al punto de recogida pertinente, para el reciclaje de equipos eléctricos y electrónicos. Asegurando que este producto es eliminado correctamente, ayudará a prevenir potenciales consecuencias negativas para el medio ambiente y la salud humana, que, de otro modo, podrían ser causados por un trato inapropiado en su eliminación. El reciclaje de materiales ayudará a conservar los recursos naturales. Para una información más detallada acerca del reciclaje de este producto, contacte por favor con su ayuntamiento local, su servicio de recogida de desperdicios, o la tienda donde lo compró.

Accesorio aplicable: Mando a distancia.

#### **Eliminación de baterías usadas (aplicable en la Unión Europea y otros países europeos con sistemas de recogida separada)**

Este símbolo en la batería o en el envase, indica que la batería proporcionada con este producto no debe ser tratada como desperdicio doméstico. Asegurando que estas baterías sean eliminadas correctamente, ayudará a prevenir potenciales consecuencias negativas para el medio ambiente y la salud humana que, de otro modo, podrían ser causados por un trato inapropiado de la batería. El reciclaje de materiales ayudará a conservar los recursos naturales. En el caso de productos que por razones de seguridad, rendimiento o integridad de los datos requieran una permanente conexión con una batería incorporada, esta batería debe ser reemplazada únicamente por personal de servicio cualificado. Para asegurar que la batería será tratada apropiadamente, lleve el producto finiquitado al punto de recogida indicado para el reciclaje de equipos eléctricos y electrónicos. Para todas las demás baterías, consulte por favor la sección que informa de cómo extraer sin peligro la batería del producto. Lleve la batería al punto de recogida pertinente para el reciclaje de baterías usadas. Para una información más detallada acerca del reciclaje de este producto o de las baterías, contacte por favor con su ayuntamiento local, su servicio de recogida de desperdicios, o la tienda donde lo compró.

#### **Advertencia para el caso de que el conmutador de arranque de su coche no tenga la posición ACC**

Asegúrese de activar la función Auto Off (Apagado automático) (página 43). Después de cerrar el aparato, éste se apagará automáticamente en el plazo de tiempo ajustado, lo cual previene la descarga de la batería.

Si usted no ha activado la función Auto Off, pulse sostenidamente (OFF) hasta que desaparezca la visualización en pantalla, cada vez que apague el motor.

Para cancelar las imágenes de la demostración (DEMO), consulte la página 43.

# **Seguridad**

- Respete las leyes de tráfico vigentes en su país.
- Para su seguridad, el monitor conectado a la VIDEO OUT (Salida de vídeo) se apaga automáticamente cuando no está aplicado el freno de estacionamiento.

### **En prevención de un accidente**

Las imágenes de vídeo aparecerán una vez usted haya estacionado el vehículo y accionado el freno de mano de estacionamiento.

Si el coche empieza a moverse durante la reproducción de vídeo o en modo karaoke, las imágenes emitidas desde VIDEO OUT desaparecen automáticamente después de mostrar el siguiente aviso.

Las imágenes se apagan en la pantalla, pero se puede escuchar la fuente de audio.

#### Video blocked for your safety.

No haga funcionar el aparato ni mire el monitor mientras conduce.

# **Índice**

![](_page_3_Picture_279.jpeg)

# *Puesta en marcha*

![](_page_3_Picture_280.jpeg)

# *Operaciones básicas*

![](_page_3_Picture_281.jpeg)

# **Operaciones avanzadas — Discos**

![](_page_3_Picture_282.jpeg)

![](_page_3_Picture_283.jpeg)

# **Operaciones avanzadas — Radio**

![](_page_3_Picture_284.jpeg)

# **Ajuste del sonido**

![](_page_3_Picture_285.jpeg)

# **Configuraciones**

![](_page_3_Picture_286.jpeg)

# **Uso de equipos opcionales**

![](_page_3_Picture_287.jpeg)

# **Información adicional**

![](_page_4_Picture_111.jpeg)

Consulte el manual de Conexiones e Instalación adjunto para realizar la instalación y conexión.

# **Página web de ayuda**

**Si necesita hacer una consulta, o bien para obtener cualquier información de ayuda sobre este aparato, visite la página web indicada aquí debajo:**

# **http://support.sony-europe.com**

Proporciona información sobre:

- Modelos y fabricantes de reproductores de audio digital compatibles
- Archivos MP3/WMA/AAC aceptables

# **¡ Bienvenido !**

Gracias por adquirir este Reproductor Multidisco Sony. Antes de poner en marcha este aparato, lea minuciosamente este manual y consérvelo para futuras consultas.

# **Prestaciones**

Consulte la página de referencia para una información detallada.

# $\rightarrow$  página 8

Compatible con varios formatos de disco.

#### **2000MP3, 2000WMA, 2000AAC**

Puede reproducir hasta 2.000 pistas\* grabadas en un disco en formato MP3/WMA/AAC.

#### **Reanudación de la reproducción Multidisco** → página 40

Memoriza el punto donde se detuvo la reproducción en hasta 5 discos y puede reanudar la reproducción de DVD VIDEO/ VCD/DivX/MPEG-4, incluso después de que el disco haya sido expulsado.

### $EQ3$ → página 37

7 curvas de ecualizador prefijadas, que además pueden ser personalizadas sintonizando 3 bandas diferentes.

### **Picture EQ** → página 29

Tono de imagen seleccionable desde ajustes prefijados, en función de la luz interior o ambiental del coche.

### **FRONT.AUX** → página 46

Permite la conexión de un aparato portátil de audio (conexión analógica).

# **REAR·AUX** → página 46

Las terminales AUX AUDIO IN (Entrada de audio auxiliar) en la parte posterior, permiten la conexión y la salida de audio de un aparato auxiliar, como p.ej. un aparato portátil de audio (conexión analógica), dispositivo de navegación oculto, caja de sintonización de TV, etc.

\* *Dependiendo de la longitud de la pista y de la* **Reproducción de DVD, VCD y CD** *frecuencia de muestreo grabada.*

# **Copyrights (Derechos de copia)**

Este producto incorpora la tecnología de protección copyright, que está resguardada por procedimientos de reclamación de ciertas patentes de los EE. UU., otros derechos de propiedad intelectual pertenecientes a Macrovisión Corporation y otros propietarios de derechos. El uso de esta tecnología con protección copyright, debe ser autorizado por Macrovision Corporation, y está destinada únicamente para uso doméstico y otros usos limitados, a menos de que esté autorizado por Macrovision Corporation. Está prohibido desmontar el aparato o modificar su tecnología.

![](_page_6_Picture_2.jpeg)

Fabricado bajo licencia de Dolby Laboratories."Dolby" y el **DIGITAL** símbolo doble-D, son marcas registradas de Dolby Laboratories.

![](_page_6_Picture_4.jpeg)

Windows Media y el logotipo Windows son marcas comerciales o marcas registradas de Microsoft

Corporation en los Estados Unidos y/o en otros países.

"DVD VIDEO," "DVD-R," "DVD-RW," "DVD+R," y "DVD+RW" son marcas comerciales.

![](_page_6_Picture_8.jpeg)

"DivX" y "DivX Certified" son marcas registradas o marcas comerciales de DivX, Inc.

ESTE PRODUCTO ESTÁ AUTORIZADO BAJO LICENCIA DE LA CARTERA DE PATENTES MPEG-4 VISUAL PARA EL USO PERSONAL Y NO COMERCIAL DE UN USUARIO, EN LA DESCODIFICACIÓN DE UN VÍDEO MPEG-4 QUE HA SIDO CODIFICADO POR UN USUARIO EN UNA ACTIVIDAD PERSONAL Y NO-COMERCIAL Y/O QUE HA SIDO OBTENIDO DESDE UN PROVEEDOR DE VÍDEO LICENCIADO POR MPEG PARA SUMINISTRAR VÍDEO MPEG-4. NO SE HA CONCEDIDO LICENCIA NI SE OTORGARÁ PARA CUALQUIER OTRO USO. INFORMATION ADICIONAL, INCLUYENDO AQUELLA RELATIVA A USOS PROMOCIONALES, INTERNOS Y COMERCIALES Y A LA CONCESIÓN DE LICENCIA, SE PUEDE OBTENER EN MPEG LA, LLC. CONSULTE HTTP://WWW.MPEGLA.COM

# **Discos reproducibles y símbolos usados en este manual**

Este aparato puede reproducir varios tipos de disco de vídeo y de audio.

La siguiente tabla le ayudará a comprobar si un disco es admitido por este aparato, así como a conocer qué funciones están disponibles para un tipo de disco determinado.

![](_page_7_Picture_122.jpeg)

\*1 *También se pueden memorizar archivos de audio. Para detalles, vea la página 9.*

\*2 *También se pueden memorizar archivos de vídeo y de imagen. Para detalles, vea la página 9.*

#### *Nota*

*"DVD" puede ser utilizado en este manual como un término general para DVD VIDEOs, DVD-Rs/DVD RWs, y DVD+Rs/DVD+RWs.*

La tabla siguiente muestra los formatos de compresión admitidos en este aparato, sus tipos de archivo y los tipos de disco en los que se pueden memorizar esos archivos.

Las funciones disponibles difieren en función del formato, sin que influya el tipo de disco. Los símbolos de formato que figuran aquí debajo, aparecen al lado de la descripción de las funciones disponibles para ese formato.

![](_page_8_Picture_255.jpeg)

#### *Aviso*

*Para detalles sobre formatos de compresión, vea la página 48.*

# **Discos no admitidos**

Los siguientes discos no pueden ser reproducidos en este aparato.

- Discos de 8 cm  $(3<sup>1</sup>/4)$  pulgadas)
- Discos de 12 cm (4 $\frac{3}{4}$  pulgadas) que solamente utilizan la porción interior de datos de 8 cm (el resto es transparente)
- CD-ROM conteniendo archivos distintos a MP3/WMA/AAC/JPEG/DivX/MPEG-4
- SA-CD
- CD-G
- Photo-CD
- VSD (Disco single de vídeo)
- DVD-ROM conteniendo archivos distintos a MP3/WMA/AAC/JPEG/DivX/MPEG-4
- DVD-RAM
- DVD-Audio
- Active-Audio (Datos)
- SVCD (Super CD de vídeo)
- CDV
- Discos creados en formato Packet Write
- Discos en formato DTS

#### *Nota*

*Incluso algunos discos compatibles pueden no ser reproducibles en este aparato, dependiendo de sus condiciones de grabación.*

# **Código de región**

El sistema región se usa para proteger los copyrights del software.

El código de región está situado debajo del aparato y solamente se pueden reproducir los DVDs etiquetados con ese mismo código de región.

Los DVDs etiquetados  $\left| \bigoplus \right|$  también se pueden reproducir.

Si trata de reproducir cualquier otro DVD, aparecerá el mensaje "Playback prohibited by region code" en la pantalla del monitor. Dependiendo del DVD, es posible que no haya ningún código de región etiquetado en él y, aun así, estará prohibida la reproducción de ese DVD debido a las restricciones de área.

#### **Código de región**

![](_page_8_Figure_30.jpeg)

# **Aparato principal**

![](_page_9_Picture_2.jpeg)

Para más detalles, consulte las páginas referenciadas.

Las instrucciones en este manual suelen describir los controles en el mando a distancia de tarjeta. También puede usar los controles en al aparato principal, si tienen los mismos nombres o similares que aquellos del mando a distancia de tarjeta.

### A **Botón OFF (Apagar)** páginas 15, 16, 18, 20, 24

Para apagar o parar la fuente (púlselo); para cerrarlo por completo (púlselo sostenidamente).

B **Botón (Back) (Atrás)** páginas 33, 37

Para regresar a la visualización previa.

### C **Botón SOURCE (Fuente)** páginas 20, 22, 34, 47

Para ponerlo en marcha; para cambiar la fuente (Radio/Disc/USB/AUX).

**4** Botón Q (Browse) (Explorar) página 33

Para introducir el modo Quick-BrowZer.\*<sup>1</sup>

E **Botón Dial de control/SOUND/ENTER (Sonido/Introducir)** páginas 28, 33, 34, 36, 37, 42, 46, 47 Para ajustar el volumen o ajustar una configuración (gírelo); para abrir el menú del sonido o aplicar una configuración (púlselo).

- **6** Ranura para disco páginas 16, 18 Para insertar un disco.
- G **Pantalla**
- **B** Botón **≜ (Expulsar)** páginas 16, 18 Para expulsar el disco.
- **9** Terminal USB página 20 Para conectar el dispositivo USB.

#### 10 Botones SEEK +/- (Buscar) páginas 17, 19, 22, 23 **Disco/USB:**

Para omitir un capítulo/pista/escena/archivo (púlselo); retroceso/avance rápido del disco (púlselo sostenidamente durante un momento); retroceso/avance rápido de una pista (púlselo sostenidamente).\*<sup>2</sup>

### **Radio:**

Para sintonizar emisoras automáticamente (púlselos); para sintonizar una emisora manualmente (púlselos sostenidamente).

- **11** Botón **①** (para liberar el panel frontal) página 15
- L **Botón MODE (Modo)** páginas 22, 34, 47

Para seleccionar la banda de radio (FM/MW/ LW); seleccione un aparato auxiliar conectado a la entrada AUX (frontal) o al terminal AUX IN (posterior).

- M **Receptor para el mando a distancia de tarjeta**
- N **Botón RESET (Reiniciar)** página 14
- **15 Botón SETUP (Configurar)** páginas 28, 34, 42, 46, 47 Para abrir el menú de configuración del sistema.
- P **Botón AF (Frecuencias alternativas)/ TA (Anuncio de tráfico)/PTY (Tipo de programa)** páginas 35, 36

Para ajustar AF y TA (púlselo); para seleccionar PTY (púlselo sostenidamente) en RDS.

#### Q **Botones numerados**

**Disco/USB:**

(1): b **REP** páginas 16, 17, 21, 31

- (2): **SHUF** B páginas 16, 17, 21, 31
- $(3)/(4)$ : **ALBM -/+** ( $\nabla$ / $\triangle$ ) páginas 16,  $17, 19, 23$

Para omitir un álbum o una carpeta / para mover el cursor (púlselos); para omitir álbumes o carpetas continuadamente (púlselos sostenidamente).

 $(6)$ :  $\blacktriangleright$ II (reproducir/pausa) páginas 16,

17, 18, 19, 23 Para iniciar/pausar la reproducción.

### **Radio:**

Para recibir las emisoras memorizadas (púlselos); para memorizar emisoras (púlselos sostenidamente).

R **Botón DSPL (Visualizar)** páginas 21,

26, 35, 46 Para cambiar el elemento visualizado.

**19 Toma de entrada AUX (Auxiliar)** 

página 46 Para conectar un aparato portátil de audio.

- \*1 *Cuando se está reproduciendo un CD/MP3/WMA/ AAC/JPEG/DivX/MPEG-4.*
- \*2 *El funcionamiento difiere dependiendo del disco (páginas 17, 19).*

#### *Acerca de la cápsula protectora del USB*

*Cuando no utilice el terminal USB* I*, coloque la cápsula protectora del USB suministrada para prevenir que entre polvo o suciedad. Mantenga la cápsula USB fuera del alcance de los niños para prevenir que se la puedan tragar.*

![](_page_11_Figure_1.jpeg)

Para más detalles, consulte las páginas referenciadas.

Extraiga la lámina aisladora antes de usarlo (página 14).

A **Botón OFF (Apagar)** páginas 16, 18, 20, 24

Para apagar o parar la fuente (púlselo); para cerrarlo por completo (púlselo sostenidamente).

B **Botón SOUND (Sonido)** página 37 Para abrir el menú del sonido.

**Botón VISUAL SETUP (Configurar visualización)** páginas 24, 27, 28, 29, 30, 32, 33, 38 Para abrir el modo de reproducción/el menú de configuración visual.

- **4** Botón SYSTEM SETUP (Configurar **sistema)** páginas 28, 34, 42, 46, 47 Para abrir el menú de configuración del sistema.
- E **Botón (Back) (Atrás)/**Opáginas 24, 25, 30, 31, 33, 37, 38 Para regresar a la visualización previa; para regresar al menú en un VCD\*1.

**6** Botones numerados páginas 16, 17, 24, 25, 30, 31, 32, 33, 34 **Disco:** Para localizar un título/capítulo/pista. **Radio:**

Para recibir las emisoras memorizadas (púlselos); para memorizar emisoras (púlselos sostenidamente).

- G **Botón CLEAR (Borrar)** páginas 30, 33 Para borrar un número introducido.
- **B** Botón DSPL (Visualizar) páginas 21, 26, 35, 46

Para cambiar los elementos visualizados.

### **9 Botón ATT (Atenuar)**

Para atenuar el sonido (para cancelar, púlselo de nuevo).

- **10 Botón ►II (Reproducir/Pausar)** páginas 16, 17, 18, 19, 23 Para iniciar/pausar la reproducción.
- **K Botones III Botones 17,** 19, 22, 23

#### **Disco/USB:**

Para omitir un capítulo/pista/escena/archivo (púlselo); retroceso/avance rápido del disco (púlselo sostenidamente durante un momento); retroceso/avance rápido de una pista (púlselo sostenidamente).\*<sup>2</sup> **Radio:**

Para sintonizar emisoras automáticamente (púlselos); para sintonizar una emisora manualmente (púlselos sostenidamente).

### L **Botones para configurar la reproducción DVD**

(AUDIO)**:** páginas 17, 27 Para cambiar el idioma/formato del audio. (Para VCD/CD/MP3/WMA/AAC, para cambiar el canal de audio.) (SUBTITLE): página 17 Para cambiar el idioma de los subtítulos. (ANGLE): página 17 Para cambiar el ángulo de visión. (TOP MENU): página 17 Para abrir el menú principal en un DVD. (MENU): página 17 Para abrir el menú en un disco.

M **Botón (Browse) (Explorar)** página 33

Para introducir el modo Quick-BrowZer.\*<sup>3</sup>

### N **Botones** <**/**M**/**m**/**, **(Cursor)/ENTER (Introducir)**

Para mover el cursor y aplicar una configuración.

### O **Botón SRC (Fuente)** páginas 20, 22, 34, 47

Para ponerlo en marcha; para cambiar la fuente (Radio/Disc/USB/AUX).

### **16 Botón MODE (Modo)** páginas 22, 34, 47

Para seleccionar la banda de radio (FM/MW/ LW); seleccione un aparato auxiliar conectado a la entrada AUX (frontal) o al terminal AUX IN (posterior).

### Q **Botones VOL (volumen) +/–**

Para ajustar el volumen.

- \*1 *Cuando se reproduce con función PBC (Control de la reproducción).*
- \*2 *El funcionamiento difiere dependiendo del disco (páginas 17, 19).*
- \*3 *Cuando se está reproduciendo un CD/MP3/WMA/ AAC/JPEG/DivX/MPEG-4.*

#### *Nota*

*Si el aparato está apagado y desaparece la visualización, no podrá ser accionado con el mando a distancia de tarjeta, a menos de que se pulse*  (SOURCE) *en el aparato, o bien que se inserte un disco para activarlo previamente.*

# **Puesta en marcha**

# **Instalación del aparato y del monitor opcional**

Primeramente, instale y conecte el aparato y el monitor opcional.

Este aparato puede funcionar usando las visualizaciones que aparecen en el aparato y/o en el monitor opcional.

Observe que este manual incluye instrucciones con respecto a las visualizaciones, tanto en el aparato como en el monitor opcional.

![](_page_13_Figure_5.jpeg)

Para detalles, consulte el manual de Instalación/ Conexiones suministrado.

#### *Nota*

*Asegúrese de instalar el monitor opcional de manera segura y en un lugar donde no obstruya la visión del conductor.*

# **Reiniciar el aparato**

Antes de poner en marcha el aparato por primera vez, o después de cambiar la batería del coche o las conexiones, usted debe reiniciarlo.

Extraiga el panel frontal (página 15) y presione el botón RESET con un objeto puntiagudo, como por ejemplo con un bolígrafo.

#### *Nota*

*Al pulsar el botón RESET se borra el ajuste del reloj y algunos de los contenidos previamente memorizados.*

# **Preparar el mando a distancia de tarjeta**

Extraiga el film aislador.

![](_page_13_Figure_16.jpeg)

![](_page_13_Figure_17.jpeg)

*Para ver como se reemplaza la batería, página 49.*

# **Extraer el panel frontal**

![](_page_14_Figure_1.jpeg)

Usted puede extraer el panel frontal de este aparato para protegerse de un posible robo.

### **Alarma de precaución**

Si gira el conmutador de marcha del motor a la posición OFF sin haber extraído antes el panel frontal, la alarma de precaución emitirá un pitido durante unos segundos.

La alarma solamente sonará si se está utilizando el amplificador incorporado en el aparato.

- **1 Pulse** (OFF)**.** Se apaga el aparato.
- **2 Pulse y, seguidamente, tire del panel hacia usted.**

![](_page_14_Figure_8.jpeg)

#### *Notas*

- *No lo deje caer, ni ejerza una excesiva presión sobre el panel frontal y su pantalla.*
- *No exponga el panel frontal al calor o a altas temperaturas, ni a la humedad. Evite situarlo en el tablero de instrumentos o en la bandeja trasera, cuando deje el coche aparcado.*
- *No extraiga el panel frontal durante la reproducción de un aparato USB, ya que de hacerlo así pueden resultar dañados los datos del mismo.*

# **Colocar el panel frontal**

Acople la parte  $\bigcirc$  del panel frontal en la parte B del aparato, según se ilustra más abajo, y presione sobre el lado izquierdo en la posición correcta hasta que suene un chasquido.

![](_page_14_Figure_15.jpeg)

![](_page_14_Figure_16.jpeg)

#### *Nota*

*No ponga nada sobre la superficie interna del panel frontal.*

**Operaciones básicas**

# **Reproducción de discos de vídeo**

Dependiendo del disco, algunas operaciones pueden ser diferentes o bien estar restringidas. Consulte las instrucciones de uso suministradas con su disco.

![](_page_15_Figure_3.jpeg)

**1 Encienda su monitor y, seguidamente, seleccione en el mismo la fuente de entrada que se corresponda con este aparato.**

**2 Inserte el disco (con la etiqueta hacia arriba).**

> La reproducción se inicia automáticamente. Si la reproducción no se inicia automáticamente, pulse  $\sum \mathbf{II}$ .

![](_page_15_Figure_7.jpeg)

# **3 Si aparece el menú DVD, pulse** (1)**(**b**)/**(2)**(**B**)/**(3)**(**V**)/**(4)**(**v**) para mover el cursor y pulse**  $\left(\widehat{\mathbf{6}}\right)$  **(** $\blacktriangleright$ **II) para confirmar.**

Pulse los botones numerados  $\leftarrow/\uparrow/\downarrow \rightarrow$  en el mando a distancia de tarjeta para mover el cursor y, a continuación, pulse (ENTER) para confirmar.

# **Para detener la reproducción**

Pulse (OFF).

*Nota*

*Los discos en formato DTS no son admitidos. El sonido no se emite si se selecciona el formato DTS.*

### **Para expulsar el disco**

Pulse  $\triangle$ .

![](_page_15_Figure_16.jpeg)

# **Acerca del menú DVD**

Un DVD está dividido en varias secciones que configuran una imagen o la música. Estas secciones se llaman "titles" (títulos). Cuando usted reproduce un DVD que contiene varios títulos, puede seleccionar un título que desee usando el menú principal del DVD. Para DVDs que le permitan seleccionar elementos tales como subtítulos o idioma(s) del sonido, seleccione estos elementos usando el menú del DVD.

# **Otras aplicaciones en la reproducción**

![](_page_16_Figure_3.jpeg)

![](_page_16_Picture_246.jpeg)

\*1 *No disponible, dependiendo del disco.*

\*2 *Cuando aparece la indicación de entrada de 4 dígitos, introduzca el código del idioma deseado (página 56).*

# **Reproducción de discos de audio**

Dependiendo del disco, algunas operaciones pueden ser diferentes o bien estar restringidas. Consulte las instrucciones de uso suministradas con su disco.

![](_page_17_Figure_2.jpeg)

# **1 Inserte el disco (con la etiqueta hacia arriba).**

La reproducción se inicia automáticamente. Si la reproducción no se inicia automáticamente, pulse  $\sum \mathbf{II}$ .

![](_page_17_Figure_6.jpeg)

# **Para detener la reproducción**

Pulse (OFF).

#### *Nota*

*Los discos en formato DTS no son admitidos. El sonido no se emite si se selecciona el formato DTS.*

### **Para expulsar el disco**

Pulse  $\triangle$ .

![](_page_17_Picture_13.jpeg)

# **Otras aplicaciones en la reproducción**

![](_page_18_Figure_1.jpeg)

![](_page_18_Picture_111.jpeg)

\* *Cuando se está reproduciendo un archivo MP3/WMA/AAC.*

# **Reproducir un dispositivo USB**

Para detalles sobre la compatibilidad de su dispositivo USB, visite la página web de ayuda.

### **Página web de ayuda**

http://support.sony-europe.com

- Se pueden usar aparatos USB de tipo MSC (Mass Storage Class Clase de almacenamiento masivo), que se correspondan con los estándares USB.
- El código correspondiente es MP3 (.mp3), WMA (.wma), AAC (.m4a) y JPEG (.jpg).
- Se recomienda hacer una copia de seguridad en un dispositivo USB.

#### *Nota*

*Conecte el dispositivo USB después de haber puesto en marcha el motor. Dependiendo del dispositivo USB, se pueden producir mal funcionamiento o daños si aquel es conectado antes de arrancar el motor.*

![](_page_19_Figure_9.jpeg)

### **1 Conecte el aparato USB al terminal USB.**

La reproducción se inicia automáticamente. Si ya tiene un aparto USB conectado, pulse repetidamente (SOURCE) hasta que aparezca "USB" para así iniciar la reproducción.

![](_page_19_Picture_12.jpeg)

# **Para detener la reproducción**

Pulse (OFF).

#### *Nota*

*Tenga en cuenta de usar el cable USB suministrado con el aparato, si necesita un cable para la conexión USB.*

# **Desconectar el aparato USB**

- **1** Detenga la reproducción del aparato USB.
- **2** Extraiga el dispositivo USB. Si usted desconecta su aparato USB durante la reproducción, pueden resultar dañados los datos.

#### *Notas*

- *No utilice aparatos USB tan grandes o pesados que puedan caerse debido a la vibración, o provocar que se afloje la conexión.*
- *No extraiga el panel frontal durante la reproducción de un aparato USB, ya que de hacerlo así pueden resultar dañados los datos del mismo.*
- *Este aparato no puede reconocer dispositivos USB mediante un hub USB.*

# **Elementos visualizables**

![](_page_20_Figure_8.jpeg)

**A** Fuente

- B Nombre de la pista, Nombre del intérprete, Número del álbum\*, Nombre del álbum, Número de la pista/Tiempo de reproducción transcurrido, Reloj
- \* *El número de álbum sólo se visualiza cuando se cambia el álbum.*

Para cambiar los elementos <sup>3</sup> visualizados, pulse (DSPL).

#### *Notas*

- *Los elementos visualizados pueden diferir en función del tipo de aparato USB, del formato de grabación y de los ajustes. Para más detalles, visite la página web de ayuda.*
- *El número máximo de datos visualizables es como sigue:*
	- *carpetas (álbumes): 256*
	- *archivos (pistas): 2.000*
- *No deje un dispositivo USB en un coche aparcado, ya que puede resultar dañado.*
- *El inicio de la reproducción puede demorarse, dependiendo de la cantidad de datos grabados.*
- *Durante la reproducción, o durante el retroceso o el avance rápido de un archivo MP3/WMA/AAC de tipo VBR (Variable Bit Rate - Velocidad variable de transferencia de bits), el tiempo de reproducción transcurrido puede no visualizarse correctamente.*
- *No se puede reproducir un archivo de compresión sin pérdidas.*

# **Visualizar la imagen de la carátula (Jacket Picture)**

Durante la reproducción de audio, usted puede verificar la información del contenido, o visualizar la imagen de la carátula (Jacket Picture)\* de los archivos MP3/WMA/AAC del aparato USB en el monitor.

\* *El tamaño recomendado es desde 240 240 a 960 960 píxeles.*

# **Reproducción repetida y reproducción aleatoria**

**1 Durante la reproducción, pulse repetidamente** (1) **(REP) ó** (2) **(SHUF) hasta que aparezca el ajuste deseado.**

![](_page_20_Picture_305.jpeg)

\* *Cuando existen dos o más lecturas en el aparato USB.*

Para regresar al modo normal de reproducción, seleccione "REP-OFF" o "SHUF-OFF".

# **Escuchar la radio**

![](_page_21_Figure_1.jpeg)

# **1 Pulse repetidamente** (SOURCE) **hasta que aparezca "TUNER" (Sintonizador).**

**2 Pulse repetidamente** (MODE) **hasta que aparezca la banda deseada (FM1, FM2, FM3, MW o LW).**

![](_page_21_Figure_4.jpeg)

 $\bullet$  Banda de radio/Función **<sup>B</sup>** Frecuencia<sup>\*</sup>

\* *Mientras se está recibiendo una emisora RDS, aparece el nombre del programa en servicio. Para detalles, consulte "RDS" en la página 35.*

# **3 Efectuar la sintonización.**

#### **Sintonizar automáticamente**

Pulse (SEEK) +*/–*.

El escaneo se detiene cuando el aparato recibe una emisora. Repita este proceso hasta que se reciba la emisora deseada.

#### **Para sintonizar manualmente**

Pulse sostenidamente (SEEK) +*/–* para localizar la frecuencia aproximada y, a continuación, pulse repetidamente (SEEK) +*/–* para afinar el ajuste de la frecuencia deseada.

#### *Aviso*

*Para detalles sobre otras funciones de radio, consulte "Operaciones avanzadas — Radio" en la página 34.*

*Con el mando a distancia de tarjeta*

*Use*  $(SRC)$  *en lugar de*  $(SOURCE)$ *, y*  $\blacktriangleleft \blacktriangleleft \blacktriangleright \blacktriangleright \blacktriangleright \blacktriangleright \blacktriangleright$  *en lugar de*  $(SEEK)$  -/+.

# **Operaciones avanzadas — Discos**

Este capítulo consta de las siguientes secciones.

- **Operaciones específicas de vídeo**\*  $\rightarrow$  páginas 23 a 31
- **Operaciones comunes de vídeo**\***/audio**  $\rightarrow$  páginas 31 a 34
- **Operaciones específicas de audio** → página 34
- \* *Incluyendo operaciones JPEG.*

# **Reproducir archivos DivX®/ MPEG-4/JPEG**

![](_page_22_Figure_7.jpeg)

![](_page_22_Picture_8.jpeg)

![](_page_22_Figure_9.jpeg)

#### *Nota*

*Si el disco contiene múltiples tipos de archivo, solamente puede ser reproducido el tipo de archivo seleccionado (audio/vídeo/imagen). Para reproducir archivos de vídeo DivX/MPEG-4 o archivos de imagen JPEG de un disco de esas características, pulse durante la reproducción, seleccione el tipo de archivo deseado (vídeo/imagen) para mostrar la lista y, seguidamente seleccione el archivo deseado (página 33).*

# **Reproducción de vídeo DivX®/ MPEG-4**

Usted puede controlar la reproducción DivX/ MPEG-4 de la misma forma que con otros discos de vídeo (página 16), así como con las formas de control de algún tipo de reproducción de audio.

![](_page_22_Picture_340.jpeg)

#### *Aviso*

*También puede seleccionar un archivo para reproducir, usando una lista (Quick-BrowZer) (página 33).*

# **Reproducción de imagen JPEG**

Usted puede disfrutar de una presentación sucesiva de imágenes de archivos JPEG en este aparato. La presentación se inicia automáticamente cuando inserta un disco, o pulsando **>II**. Para detalles de como iniciar una reproducción, siga los pasos del 1 al 4 de "Reproducción de discos de vídeo" en la página 16.

### **Otras aplicaciones en la reproducción**

![](_page_22_Picture_341.jpeg)

#### *Notas*

- *Si se gira una imagen de tamaño grande, puede tardar más tiempo para ser mostrada.*
- *Los archivos JPEG progresivos no pueden ser reproducidos.*

#### *Aviso*

*También puede seleccionar un archivo para reproducir, usando una lista (Quick-BrowZer) (página 33).*

# **Usar funciones PBC — Control de la reproducción**

 $VCD$ 

![](_page_23_Figure_2.jpeg)

El menú PBC asiste su operación interactivamente mientras se reproduce un VCD compatible PBC.

**1 Empezar la reproducción de un VCD compatible PBC.**

Aparece el menú PBC.

- **2 Pulse los botones numerados para seleccionar el elemento deseado y, seguidamente, pulse** (ENTER)**.**
- **3 Siga las instrucciones en el menú de operaciones interactivas.**

Para regresar a la visualización previa, pulse  $\delta \delta$ .

# **Reproducir sin la función PBC**

- **1 Durante la reproducción, pulse** (OFF)**.** Se detiene la reproducción.
- **2 Pulse los botones numerados para seleccionar el elemento deseado y, seguidamente, pulse** (ENTER)**.** Aparece "Play without PBC." y se inicia la reproducción. El menú PBC no aparece durante la reproducción.

#### *Notas*

- *Los elementos en el menú y los procesos operativos difieren dependiendo del disco.*
- *Durante una reproducción PBC, el número de pista, el elemento en reproducción, etc., no aparecen en el menú Modo de reproducción (página 24).*
- *La reanudación de la reproducción no es posible durante una reproducción sin PBC.*

#### *Aviso*

*Para reanudar una reproducción PBC, detenga la reproducción pulsando* (OFF) *y, a continuación,*   $pulse$  $H$ .

# **Usar el menú del modo de reproducción**

![](_page_23_Figure_19.jpeg)

![](_page_23_Figure_21.jpeg)

Usted puede usar el menú del modo de reproducción en este aparato para controlar o configurar los ajustes de la reproducción.

Para mostrar el menú del modo de reproducción, pulse (VISUAL SETUP) durante la reproducción. Para ocultarlo, pulse de nuevo (VISUAL SETUP).

#### *Notas*

- *Durante la reproducción de un disco de audio,*  (VISUAL SETUP) *está inactivo.*
- *Durante una reproducción JPEG,* (VISUAL SETUP) *solamente está activo cuando una imagen está totalmente visualizada.*

#### *Aviso*

*Si pulsa* (VISUAL SETUP) *mientras la reproducción está parada, el menú de ajuste visual (mediante el monitor) aparece cuando usted configura varios ajustes, tales como idioma de visualización, ajuste del audio, etc. (página 38).*

#### **Por ej., cuando se reproduce un DVD**

![](_page_23_Figure_30.jpeg)

A Elementos del menú del modo de reproducción

Para detalles, consulte "Lista de elementos del menú del modo de reproducción" en la página 25.

- **B** DVD: Número del título/Total VCD: Número de la pista/Total\*<sup>1</sup> JPEG: Número del álbum/Total DivX/MPEG-4:Número del álbum (carpeta)/ Total
- C DVD: Número del capítulo/Total JPEG: Número de la imagen/Total DivX/MPEG-4: Número del archivo/Total
- D Tiempo de reproducción transcurrido\*<sup>2</sup>
- **O** Formato
- $\bullet$  Estado de la reproducción (PLAY  $\bullet$ , PAUSE II. etc.)
- **G** Ajuste en uso
- **O** Opciones
- **O** Elemento seleccionado
- $\bullet$  Nombre del elemento seleccionado y/o mensajes de asistencia operativos
- \*1 *Cuando se reproduce un VCD con la función PBC (página 24), no aparece ninguna indicación.*
- \*2 *Durante la reproducción JPEG, no aparece ninguna indicación.*

# **Lista de elementos del menú del modo de reproducción**

Pulse los botones numerados  $\leftarrow/\uparrow/\downarrow/\rightarrow$ /para seleccionar un elemento y, a continuación, pulse (ENTER).

Para regresar a la visualización previa, pulse  $\delta$ . Para más detalles, consulte las páginas referenciadas.

# **82 TITLE, TRACK 32**

Para seleccionar un título, escena o pista para ser reproducidos.

#### **DVD VCD**

# **ALBUM** 32

Para seleccionar un álbum o una carpeta para ser reproducidos.

> **JPEG DivX MPEG-4**

# **CHAPTER** 32

Para seleccionar un capítulo para ser reproducido.

**DVD** 

# **M** IMAGE 32

Para seleccionar una imagen para ser visualizada.

**JPEG** 

# **FILE** 32

Para seleccionar un archivo de vídeo para ser reproducido.

**DivX** MPEG-4

#### $\bigodot$  **TIME** 32

Para comprobar el tiempo de reproducción transcurrido; para introducir el código de tiempo.

> DVD | **VCD DivX MPEG-4**

### **AUDIO** 17, 27

Para cambiar el idioma/formato/canal del audio; para verificar el formato del programa.

> DVD **N VCD DivX MPEG-4**

### **<u><b>E**</u> SUBTITLE 17

Para activar o desactivar los subtítulos/para cambiar el idioma de los subtítulos.

**DVD** 

# **29 ANGLE 17**

 $\circledcirc$ 

Para cambiar el ángulo de visión.

**DVD** \*

# **CENTER ZOOM** 28

Para magnificar una imagen.

![](_page_24_Picture_43.jpeg)

# **REPEAT** 32

Para reproducir repetidamente un archivo de título/capítulo/pista/álbum/imagen/vídeo.

DVD | **VCD JPEG DivX MPEG-4**

# **FSHUFFLE 32**

Para reproducir archivos de capítulos/pistas/ imágenes/vídeo en orden aleatorio.

DVD \* VCD JPEG **DivX MPEG-4**

#### **PICTURE EQ** 29  $\blacksquare$

Para configurar la calidad de la imagen.

DVD | **VCD** JPEG **DivX** MPEG-4

\* *Excluyendo DVD-R/DVD-R DL/DVD-RW en modo VR.*

#### *Aviso*

*Cuando se activa "SHUFFLE" o "REPEAT", o está disponible "ANGLE", las luces de su caja de* 

*comprobación se encienden en color verde (p.ej.,*  t *). Sin embargo, es posible que usted no pueda cambiar el ángulo dependiendo de la escena, incluso si la caja de comprobación está encendida en color verde.*

# **Visionar información sobre duración y texto del disco**

![](_page_25_Figure_1.jpeg)

# **Comprobar información de tiempo**

El tiempo de reproducción y el tiempo restante del título, capítulo, pista, etc., en uso, pueden ser comprobados durante la reproducción de vídeo/ imagen.

**1 Durante la reproducción pulse** (DSPL)**.** Aparece la información de la reproducción en uso.

![](_page_25_Figure_5.jpeg)

#### **2 Pulse repetidamente** (DSPL) **para cambiar la información de tiempo.**

La información de tiempo difiere dependiendo del disco/formato, como sigue.

### **Reproducción de DVD**

• T \*\*:\*\*:\*\*

Tiempo de reproducción transcurrido del título en uso

- T-\*\*:\*\*:\*\*
- Tiempo restante del título en uso
- C \*\*:\*\*:\*\*

Tiempo de reproducción transcurrido del capítulo en uso

• C-\*\*:\*\*:\*\*

Tiempo restante del capítulo en uso

### **Reproducción de VCD**

(Solamente cuando se reproduce la versión 1.0/ 1.1, ó la versión 2.0 sin función PBC.)

• T \*\*:\*\*

Tiempo de reproducción transcurrido de la pista en uso

• T-\*\*:\*\*

Tiempo restante de la pista en uso • D \*\*<sup>.\*\*</sup>

Tiempo de reproducción transcurrido del disco en uso

- D-\*\*:\*\*
- Tiempo restante del disco en uso

### **Reproducción de JPEG**

- Número de álbum/Total
- Número de imagen/Total

### **Reproducción de DivX/MPEG-4**

- Número de álbum (carpeta)/Total
- Número de archivo/Total
- $\bullet$  T \*\* $\cdot$ \*\*

Tiempo de reproducción transcurrido del archivo en uso

# **Comprobar la información de texto**

La información de texto (nombre de álbum, nombre de imagen, etc.) de archivos JPEG/DivX puede ser comprobada.

#### **Número de álbum/imagen/carpeta/archivo**

![](_page_25_Picture_345.jpeg)

#### ı **Información de texto**\*

\* *"NO TEXT" aparece si no hay información de texto.*

La información de texto difiere dependiendo del formato, como sigue:

### **Reproducción de JPEG**

- Nombre de álbum (cuando se visualiza el número de álbum)
- Nombre de imagen (cuando se visualiza el número de imagen)

### **Reproducción de DivX/MPEG-4**

- Nombre de álbum (carpeta) (cuando se visualiza el número de álbum (carpeta))
- Nombre de archivo (cuando se visualiza el número de archivo)

# **Configurar ajustes de audio**

![](_page_25_Picture_48.jpeg)

*Los discos en formato DTS no son admitidos. El sonido no se emite si se selecciona el formato DTS.*

# **Cambiar el idioma o el formato del audio DVD DivX**

Para DVD, el idioma de audio se puede cambiar si el disco está grabado con pistas multilingües. Para DVD/DivX, usted puede cambiar el formato de audio cuando se reproduce un disco grabado en múltiples formatos de audio (p.ej., Dolby Digital).

**1 Durante la reproducción, pulse repetidamente** (AUDIO) **hasta que aparezca el idioma/formato de audio deseado.**

**Idioma/formato de audio**\*

![](_page_26_Figure_6.jpeg)

\* *Cuando se reproduce DivX, aparece audio formato/canal (p.ej., "MP3").*

El idioma de audio cambia entre los idiomas disponibles.

Cuando aparece la indicación de entrada de 4 dígitos, introduzca el código del idioma deseado (página 56).

Cuando se muestra el mismo idioma dos o más veces, significa que el disco está grabado en múltiples formatos de audio.

# **Cambiar el canal de audio**

VCD CD MP3 WMA **AAC** 

Cuando se reproduce VCD/CD/MP3/WMA/ AAC, usted puede seleccionar el canal de sonido derecho o izquierdo para escuchar ambos altavoces derecho e izquierdo.

Las opciones se indican aquí debajo.

**STEREO (ST)**: Sonido estereofónico estándar (por defecto)

**1/L (L)**: Sonido del canal izquierdo (monoaural) **2/R (R)**: Sonido del canal derecho (monoaural)

**1 Durante la reproducción, pulse repetidamente** (AUDIO) **hasta que aparezca el canal de audio deseado.** P.ej., cuando se reproduce un MP3

**J TRACK NAME** ALBUM NAME ARTIST NAME MP3 0003/1000 ST  $\mathcal{A}$ 

**Canal de audio**

#### *Nota*

*Puede ocurrir que no sea posible cambiar el ajuste de audio, dependiendo del disco.*

#### *Aviso*

*También puede cambiar los ajustes de los discos de vídeo, seleccionando "AUDIO" en el menú del modo de reproducción (página 24).*

# **Verificar el formato del programa DVD**

Usted puede verificar el número de canales y la posición de los componentes en el DVD VIDEO que se está reproduciendo.

- **1 Durante la reproducción, pulse**  (VISUAL SETUP)**.** Aparece el menú del modo de reproducción.
- **2 Pulse ↑/↓** para seleccionar  $ODD$ **(AUDIO).**

Aparece el formato del programa.

![](_page_26_Picture_28.jpeg)

#### **Formato del programa en uso**

**Formato de audio en uso**\*

\* *Aparece "PCM," "DOLBY DIGITAL," etc., dependiendo del disco.*

En la visualización del formato del programa, las letras representan los siguientes componentes del sonido y su posición.

- : Front (frontal izquierdo)
- : Front (frontal derecho)
- : Center (central)
- : Rear (posterior izquierdo)
- : Rear (posterior derecho)
- : Posterior (monoaural): La señal procesada del componente posterior del Dolby Surround y la señal Dolby Digital
- : Señal de efecto baja frecuencia

El nombre del formato del programa y los números de canal aparecen como sigue: Ejemplo: Dolby Digital 5.1 canales

#### **Componente posterior × 2**

![](_page_26_Figure_41.jpeg)

**Componente Central × 1 Componente LFE × 1**

Para ocultar el menú del modo de reproducción, pulse (VISUAL SETUP).

# **Ajustar el nivel de salida del audio — Nivel DVD**

Usted puede ajustar el nivel de salida de audio para un DVD grabado en formato Dolby Digital, para reducir las diferencias de nivel de volumen entre disco y fuente.

- **1 Durante la reproducción, pulse**  (SYSTEM SETUP)**.** Aparece el elemento de la configuración del sistema en el aparato principal.
- **2 Pulse ↑/**↓ para seleccionar **"DVD-LEVEL"; seguidamente pulse**  (ENTER)**.**
- **3 Pulse ↓ para ajustar a "ADJST-ON": seguidamente pulse** (ENTER)**.**
- **4 Pulse ↑/↓** para seleccionar **"DOLBY-ADJ"; seguidamente pulse**  (ENTER)**.**
- **5** Pulse **↑/↓** para ajustar el nivel de **salida.**

El nivel de salida es ajustable en pasos, entre  $-10 y +10.$ 

#### **B EXPIGITAL** EQ3 DOL BY+ R  $I\!\!I\nu'$   $I\!\!I$

# **6 Pulse** (ENTER)**.**

El ajuste está completado.

Para ocultar la visualización de la configuración del sistema, pulse (SYSTEM SETUP).

#### *Con el aparato principal*

*Pulse* (SETUP) *en lugar de* (SYSTEM SETUP)*, gire el dial de control en lugar de pulsar*  $\uparrow/\downarrow$ , pulse el dial de *control en lugar de* (ENTER)*.*

# **Amplificar imágenes**

DivX MPEG-4 **DVD VCD** 

![](_page_27_Picture_16.jpeg)

Usted puede amplificar las imágenes.

- **1 Durante la reproducción, pulse**  (VISUAL SETUP)**.** Aparece el menú del modo de reproducción.
- **2** Pulse **↑/↓** para seleccionar **(CENTER ZOOM); seguidamente pulse**  (ENTER)**.**

Aparece la opción en uso.

![](_page_27_Figure_21.jpeg)

#### **3** Pulse **↑/↓** para seleccionar la opción **deseada (×1, ×1.6**\***); seguidamente pulse** (ENTER)**.**

\* *La imagen puede quedar granulada.* La imagen está ampliada.

Para ocultar el menú del modo de reproducción, pulse (VISUAL SETUP).

Para desplazar la imagen, pulse  $\leftarrow/\uparrow/\downarrow/\rightarrow$ . Para restaurar la escala original, seleccione "×1" en el paso 3.

#### *Notas*

- *Dependiendo del disco, puede no ser posible cambiar el magnificador de imagen.*
- *Cuando usted reanuda la reproducción, la imagen regresa a su escala original.*
- *Si usted regresa al menú principal del disco, se cancela la magnificación.*

# **Ajustar la calidad de la imagen — Picture EQ**

![](_page_28_Figure_1.jpeg)

Usted puede seleccionar una calidad de imagen adecuada a la luz ambiental del interior del coche.

**1 Durante la reproducción, pulse**  (VISUAL SETUP)**.**

Aparece el menú del modo de reproducción.

 $\blacksquare$ **2 Pulse ↑/↓** para seleccionar **(PICTURE EQ); seguidamente pulse**  (ENTER)**.**

Aparece la opción en uso.

![](_page_28_Figure_7.jpeg)

### **3 Pulse ↑/↓** para seleccionar la opción **deseada; seguidamente pulse** (ENTER)**.**

Las opciones difieren dependiendo del ajuste en la configuración visual (página 41). En la configuración visual, los ajustes de "PICTURE EQ" en "CUSTOM SETUP" cambian las opciones como sigue:

**AUTO**: Cambia automáticamente las opciones de uso de horario nocturno/horario diurno para el ajuste del Dimmer (atenuador de iluminación) en la configuración del sistema (página 43).

**LIGHT OFF**: Muestra las opciones utilizables para horario diurno.

**LIGHT ON**: Muestra las opciones utilizables para horario nocturno.

Las opciones para cada ajuste se indican aquí debajo.

#### **Para todos ajustes**

**NORMAL**: Imagen de calidad normal.

**CUSTOM**: Ajustes ajustables por el usuario (página 29).

### **Cuando está ajustado a "LIGHT OFF"/ "AUTO" (con "DIM-OFF")**

**DAYTIME**: Adecuado en un espacio bien iluminado.

**SUNSET**: Adecuado cuando empieza a oscurecer.

**SHINE**: Adecuado en un lugar muy iluminado (p.ej., cuando los rayos solares se reflejan en el monitor).

### **Cuando está ajustado a "LIGHT ON"/ "AUTO" (con "DIM-ON")**

**NIGHT**: Oscurece el monitor para no distraerle mientras conduce por la noche.

**MIDNIGHT**: Oscurece más el monitor que en el ajuste "NIGHT".

**THEATER**: Aumenta el brillo del monitor; es útil cuando usted quiere disfrutar de un monitor brillante durante la noche.

# **Personalizar la calidad de la imagen**

La opción "CUSTOM" le permite crear su propio ajuste de calidad de la imagen, configurando sus tonos. Usted puede memorizar las configuraciones para ambos ajustes "LIGHT OFF' y "LIGHT ON".

- **1 Durante la reproducción, pulse**  (VISUAL SETUP)**.** Aparece el menú del modo de reproducción.
- **2 Pulse ↑/↓** para seleccionar E **(PICTURE EQ); seguidamente pulse**  (ENTER)**.**

Aparece la opción en uso.

**3 Pulse ↑/**↓ para seleccionar **"CUSTOM"; seguidamente pulse**  (ENTER)**.**

![](_page_28_Figure_31.jpeg)

- **4** Pulse **↑/↓** para seleccionar el tono de **la imagen; seguidamente pulse**  $\leftarrow$ **/** $\rightarrow$ **para ajustar el nivel.**
- **5 Pulse** (ENTER)**.**

Para ocultar el menú del modo de reproducción, pulse (VISUAL SETUP).

# **Bloquear discos — Control paterno**

#### DVD <sup>\*</sup>

\* *Excluyendo DVD-R/DVD-R DL/DVD-RW en modo VR.*

![](_page_29_Figure_3.jpeg)

Usted puede bloquear un disco o establecer restricciones de reproducción de acuerdo con un nivel predeterminado, como puede ser la edad del espectador. Las escenas restrictivas pueden ser bloqueadas o reemplazadas por escenas distintas, cuando se está reproduciendo un DVD compatible con el control paterno.

# **Activar el control paterno**

- **1 Pulse** (VISUAL SETUP) **mientras el aparato está apagado.** Aparece el menú de configuración visual.
- **2 Pulse ↑/↓ para seleccionar <sup>■</sup> (CUSTOM SETUP); seguidamente**  Aparecen los elementos del ajuste personalizado.
- **3** Press **↑/↓** para seleccionar **"PARENTAL CONTROL"; seguidamente pulse** (ENTER)**.** Aparecen las opciones:

![](_page_29_Figure_9.jpeg)

**4** Pulse ↑/♦ para seleccionar "ON →";<br>seguidamente pulse (ENTER). Aparece una ventana para introducir la contraseña.

![](_page_29_Picture_11.jpeg)

**5 Pulse los botones numerados correspondientes para introducir su contraseña y, seguidamente, pulse**  (ENTER)**.** Aparece la visualización de confirmación.

**6 Pulse los botones numerados correspondientes para reintroducir su contraseña y, seguidamente, pulse** 

El ajuste está completado.

Para borrar un número ya introducido, pulse<br>
(CLEAR).

Para regresar a la visualización previa, pulse  $\delta$ .<br>Para ocultar el menú del ajuste visual, pulse (VISUAL SETUP).

# **Desactivar el control paterno**

Seleccione "OFF →" en al paso 4 más arriba e introduzca su contraseña.

Si el control paterno está desactivado, aparece "Parental control canceled".

### **Cambiar la contraseña**

Seleccione "PASSWORD →" en al paso 4 más arriba e introduzca su contraseña actual; introduzca su nueva contraseña y, a continuación, reintrodúzcala para confirmarla.

### **Cambiar el área y su nivel de clasificación de la película**

Los niveles restrictivos pueden ser ajustados en función del área y sus categorías de película.

- **1 Pulse** (VISUAL SETUP) **mientras el aparato está apagado.** Aparece el menú de configuración visual.
- **2** Pulse ੀ/♦ para seleccionar **□**<br>(CUSTOM SETUP); seguidamente **pulse** (ENTER)**.** Aparecen los elementos del ajuste personalizado.
- **3** Pulse ↑/↓ para seleccionar **"PARENTAL CONTROL"; seguidamente pulse** (ENTER).<br>Aparecen las opciones:
- **4 Pulse ↑↓** para seleccionar "PLAYER →"; seguidamente pulse (ENTER).<br>Cuando el control paterno ya está activado, aparece directamente la ventana para introducir su contraseña. Para cambiar el ajuste, introduzca su contraseña y pulse (ENTER).
- **5** Pulse **↑/↓** para seleccionar **"STANDARD"; seguidamente pulse**  (ENTER)**.** Aparecen las opciones:

![](_page_29_Picture_511.jpeg)

**6** Pulse **↑/↓** para seleccionar el área **deseada donde aplicar las categorías de películas; seguidamente pulse**  (ENTER)**.**

El área está seleccionada.

Si selecciona "OTHERS  $\rightarrow$ ." introduzca el código de área seleccionándolo en "Lista de códigos de área" en la página 56, utilizando los botones numerados.

**7** Pulse **↑/↓** para seleccionar "LEVEL"; **seguidamente pulse** (ENTER)**.**

Aparecen las opciones:

![](_page_30_Picture_394.jpeg)

Como más bajo es el número, más estricto es el nivel restrictivo.

**8 Pulse ↑/↓** para seleccionar la **categoría deseada; seguidamente pulse** (ENTER)**.**

El ajuste está completado.

Para regresar a la visualización previa, pulse  $\mathcal{S}.$ Para ocultar el menú del ajuste visual, pulse (VISUAL SETUP).

# **Reproducción repetida y reproducción aleatoria**

![](_page_30_Figure_11.jpeg)

**REP SHUF**

**1 Durante la reproducción, pulse** (1) **(REP) ó** (2) **(SHUF) en el aparato principal hasta que aparezca la opción deseada.**

![](_page_30_Figure_14.jpeg)

Se inicia la reproducción repetida o aleatoria.

Las opciones de repetición y del cambio de orden de cada disco/formato se indican aquí debajo.

![](_page_30_Picture_395.jpeg)

Las opciones de repetición y del cambio de orden de cada disco/formato se indican aquí debajo.

![](_page_30_Picture_396.jpeg)

\*1 *Solamente está disponible cuando se reproduce la versión 1.0/1.1 VCD, ó la versión 2.0 VCD sin la función PBC.*

\*2 *Excluyendo DVD-R/DVD-R DL/DVD-RW en modo VR.*

Para regresar al modo normal de reproducción, seleccione "OFF."

**continúa en la página siguiente** t

#### *Notas*

- *Si usted regresa al menú principal de un disco, se cancela repeat/shuffle.*
- *Repeat/shuffle no se puede configurar en el menú principal del disco.*

### **Configurar desde el menú del modo de reproducción**

![](_page_31_Figure_4.jpeg)

**1 Durante la reproducción, pulse**  (VISUAL SETUP)**.**

Aparece el menú del modo de reproducción.

**2 Pulse ↑/↓** para seleccionar  $\Box$  **S** o **; seguidamente pulse** (ENTER)**.**

![](_page_31_Figure_8.jpeg)

#### **3** Pulse **↑/↓** para seleccionar la opción **deseada; seguidamente pulse**  (ENTER)**.**

Se inicia la reproducción repetida o aleatoria.

Pulse (VISUAL SETUP) para ocultar el menú del modo de reproducción.

#### *Nota*

*El modo de reproducción seleccionado es cancelado cuando se extrae el disco que se estaba reproduciendo.*

# **Reproducción por búsqueda directa**

![](_page_31_Picture_351.jpeg)

![](_page_31_Figure_16.jpeg)

Usted puede localizar directamente un punto deseado, especificando el número de título, número del capítulo, etc.

**1 Durante la reproducción, pulse los botones numerados para introducir el número de un elemento (pista, título, etc.); seguidamente pulse** (ENTER)**.** La reproducción se inicia desde el principio del punto seleccionado.

### **Configurar desde el menú del modo de reproducción**

**MPEG** DivX MPEG-4

Los elementos buscados difieren en función del disco/formato, como sigue.

![](_page_31_Picture_352.jpeg)

![](_page_32_Picture_427.jpeg)

\* *Solamente está disponible cuando se reproduce un VCD sin función PBC.*

**1 Durante la reproducción, pulse**  (VISUAL SETUP)**.**

Aparece el menú del modo de reproducción.

**2 Pulse ↑/**↓ para seleccionar el **elemento deseado; seguidamente pulse** (ENTER)**.**

![](_page_32_Figure_5.jpeg)

El número entre paréntesis indica el número completo del elemento seleccionado.

**3 Pulse los botones numerados para introducir un número de elemento o un código de tiempo.**

P.ej., para colocar 2 horas, 10 minutos y 20 segundos, introduzca simplemente "21020". Para eliminar números ya introducidos, pulse (CLEAR).

**4 Pulse** (ENTER)**.**

La reproducción se inicia desde el punto seleccionado.

Pulse (VISUAL SETUP) para ocultar el menú del modo de reproducción.

# **Mostrar la lista de pistas/ imágenes/archivos de vídeo — Quick-BrowZer**

![](_page_32_Figure_13.jpeg)

### **Seleccionar una pista, una imagen o un archivo de vídeo**

![](_page_32_Picture_428.jpeg)

Usted puede mostrar la lista de álbumes/carpetas/ pistas/imágenes/archivos de vídeo en el monitor, y seleccionar uno que desee para reproducirlo. Esta función es especialmente conveniente para los discos en formato MP3/WMA/AAC/JPEG/ DivX/MPEG-4 conteniendo muchos álbumes/ pistas, etc.

**Durante la reproducción pulse Q.** Aparece la lista de pistas/imágenes/archivos de vídeo en el disco/álbum\*/carpeta\* en uso.

![](_page_32_Figure_18.jpeg)

Para volver atrás/para proceder a la página previa/siguiente, pulse  $\leftarrow$ / $\rightarrow$ . Para mover al nivel superior, pulse  $\bullet$ .\* Para seleccionar la carpeta deseada, pulse  $\uparrow/\downarrow$  y seguidamente (ENTER).\* \* *Sólo cuando se está reproduciendo un archivo* 

*MP3/WMA/AAC/JPEG/DivX/MPEG-4.* **2** Pulse **↑/↓** para seleccionar la pista/ **imagen/archivo de vídeo deseados; a continuación pulse** (ENTER)**.**

Se inicia la reproducción de la pista/imagen/ archivo de vídeo seleccionado.

#### *Con el aparato principal*

*Gire que el dial de control en lugar de pulsar*  $\uparrow/\downarrow$ , *pulse* (SEEK) *–/+ en lugar de* <*/*,*, pulse el dial de control en lugar de* (ENTER)*.*

# **Seleccionar un tipo de archivo**

![](_page_32_Picture_429.jpeg)

Si el disco contiene múltiples tipos de archivo, solamente puede ser reproducido el tipo de archivo seleccionado (audio/vídeo/imagen). El orden prioritario de tipo de archivo para la reproducción está inicialmente configurado en audio, vídeo y después imagen (p.ej., si el disco contiene archivos de vídeo y archivos de imagen, solamente se reproducen los archivos de vídeo). Sin embargo, usted puede seleccionar la lista del tipo de archivo a visualizar y entonces seleccionar el archivo deseado para reproducirlo.

**1** Durante la reproducción pulse Q.

**2** Pulse **↑/↓** para seleccionar el tipo de **archivo a visualizar; seguidamente pulse** (ENTER)**.**

Para mostrar archivos MP3, WMA y AAC, seleccione "LIST UP AUDIO FILES." Para mostrar archivos DivX/MPEG-4, seleccione "LIST UP VIDEO FILES." Para mostrar archivos JPEG, seleccione "LIST UP IMAGE FILES.

**3** Pulse **↑/↓** para seleccionar el archivo **deseado; seguidamente pulse**  (ENTER)**.**

Se inicia la reproducción del archivo seleccionado.

#### *Con el aparato principal*

*Gire el dial de control en lugar de pulsar*  $\uparrow/\downarrow$ , pulse el *dial de control en lugar de* (ENTER)*.*

# **Visionar información del disco de audio**

![](_page_33_Figure_7.jpeg)

Durante la reproducción de audio, usted puede verificar la información del contenido, o visualizar la imagen de la carátula (Jacket Picture)\* de los archivos MP3/WMA/AAC del aparato USB en el monitor.

\* *El tamaño recomendado es desde 240 240 a 960 960 píxeles.*

#### **P.ej., cuando se está reproduciendo un MP3**

![](_page_33_Picture_11.jpeg)

- **D** Canal de audio en uso Cuando se está reproduciendo un CD/MP3/ WMA/AAC, se puede cambiar el canal de audio. Para detalles, consulte "Cambiar el canal de audio" en la página 27.
- E Número de pista/Total

 $\bullet$  Tiempo de reproducción transcurrido

G Modo de reproducción en uso

 $\bullet$  Mensajes de ayuda al funcionamiento

#### *Aviso*

**34** *usando una lista (Quick-BrowZer) (página 33). También puede seleccionar un archivo para reproducir,*  **Operaciones avanzadas — Radio**

# **Memorizar y recibir emisoras**

![](_page_33_Figure_21.jpeg)

# **Advertencia**

Cuando sintonice emisoras mientras conduce, utilice BTM para prevenir accidentes.

# **Memorizar automáticamente — BTM**

**1 Pulse** (SRC) **hasta que aparezca "TUNER" (Sintonizador) en el aparato principal.**

Para cambiar la banda, pulse repetidamente (MODE). Puede seleccionar entre FM1, FM2, FM3, MW o LW.

- **2 Pulse** (SYSTEM SETUP)**.** Aparece el elemento del ajuste del sistema.
- **3** Pulse **↑/↓** para seleccionar "BTM"; **seguidamente pulse** (ENTER)**.** El aparato memoriza emisoras en los botones numerados del  $\circled{1}$  al  $\circled{6}$ , ordenadas por su frecuencia.

Cuando se ha memorizado un ajuste, suena un pitido.

#### *Con el aparato principal*

*Pulse* (SOURCE) *en lugar de* (SRC)*, pulse* (SETUP) *en lugar de* (SYSTEM SETUP)*, gire el dial de control en lugar de pulsar* **↑/**, pulse el dial de control en lugar *de* (ENTER)*.*

# **Memorizar manualmente**

**1 Mientras está sintonizando la emisora que quiere memorizar, pulse sostenidamente un número de botón (del** (1) **al** (6)**) hasta que aparezca "MEM" (Memoria) en el aparato principal.**

La indicación del número del botón aparece en el aparato principal.

#### *Nota*

*Si trata de memorizar otra emisora en el mismo número de botón, ésta reemplazará a la emisora previamente memorizada en él.*

#### *Aviso*

*Cuando se memoriza una emisora RDS, se memoriza asimismo el ajuste AF/TA (página 35).*

# **Recibir las emisoras memorizadas**

**1 Seleccione la banda y, a continuación, pulse un botón numerado (del** (1) **al**  (6)**).**

![](_page_34_Figure_2.jpeg)

# **Descripción general**

Las emisoras FM con servicio Radio Data System (RDS) envían una información digital inaudible junto a la señal normal del programa de radio.

# **Elementos visualizables**

![](_page_34_Figure_6.jpeg)

- A Banda de radio, Función  $\mathbf{\Theta}$  TA/TP\*1
- C Frecuencia\*2 (Nombre del programa en servicio), Número prefijado, Reloj, Datos RDS
- \*1 *"TA" centellea durante la información de tráfico. "TP" se ilumina cuando se sintoniza una emisora con programa.*
- \*2 *Durante la recepción de la emisora RDS, se visualiza "* \**" a la izquierda de la indicación de frecuencia.*

Para cambiar los elementos  $\bullet$  visualizados, pulse (DSPL).

# **Servicios RDS**

Este aparato proporciona automáticamente servicios RDS en la forma siguiente:

#### **AF** (Alternative Frequencies)

Selecciona y resintoniza la emisora con la señal mas fuerte en la red. Utilizando esta función, puede escuchar continuamente el mismo programa durante un largo trayecto sin necesidad de resintonizar la misma emisora de forma manual.

#### **TA** (Traffic Announcement)/**TP** (Traffic Program)

Proporcionan información y programas sobre el estado del tráfico. Cualquier información o programa que se reciba, interrumpirá momentáneamente la fuente seleccionada en escucha.

#### **PTY** (Program Types)

Visualiza el tipo de programa que se está recibiendo. También busca el tipo de programa que usted ha seleccionado.

#### **CT** (Clock Time)

Los datos CT de la transmisión RDS ajustan la hora local en el reloj.

#### *Notas*

- *Dependiendo del país o región, puede darse el caso de que no todas las funciones RDS estén disponibles.*
- *RDS no funcionará si la señal es demasiado débil, o bien si la emisora que está sintonizando no transmite datos RDS.*

# **Ajustar AF y TA**

Los ajustes AF/TA y el orden de cambio están indicados aquí debajo.

**AF-ON**: Activa AF y desactiva TA. **TA-ON**: Activa TA y desactiva AF. **AF, TA-ON**: Activa ambos AF y TA. **AF, TA-OFF**: Desactiva ambos AF y TA.

**1 Pulse repetidamente** (AF/TA) **hasta que aparezca el ajuste deseado.**

### **Memorizar emisoras RDS con los ajustes AF y TA**

Usted puede prefijar emisoras RDS con ajustes AF/TA. Si utiliza la función BTM, solamente se memorizan emisoras RDS con el mismo ajuste AF/TA.

Si las prefija manualmente, puede memorizar emisoras RDS y no-RDS con el ajuste AF/TA para cada una de ellas.

**1** Ajuste AF/TA; seguidamente memorice la emisora con BTM o manualmente.

### **Recepción de anuncios de emergencia**

Con AF o TA activados, los anuncios de emergencia interrumpirán automáticamente la fuente seleccionada en escucha.

#### *Aviso*

*Si usted ajusta el nivel del volumen durante un anuncio de tráfico, este nivel quedará memorizado para los subsiguientes anuncios de tráfico, independientemente del volumen que tenga ajustado en la audición normal.*

### **Mantenerse en un programa regional — REG**

Cuando la función AF está activada: el ajuste en fábrica de este aparato limita la recepción a una región específica, por lo tanto no podrá conectarse a otra emisora regional con una frecuencia más potente.

Si usted abandona el área de recepción de este programa regional, ajuste a "REG-OFF" en la configuración del sistema durante la recepción en FM (página 44).

### *Nota*

*Esta función no es operativa en el Reino Unido y en algunas otras áreas.*

# **Función Local Link (Conexión local) (solamente en el Reino Unido)**

Esta función le permite seleccionar otras emisoras locales en la misma área, incluso si no están memorizadas en sus botones numerados.

- **1** Durante la recepción FM, pulse un botón numerado (del  $\odot$ ) al  $\odot$ ) en el cual haya una emisora local memorizada.
- **2** En el transcurso de 5 segundos, pulse de nuevo el botón numerado de la emisora local. Repita ese proceso hasta que reciba la emisora local deseada.

# **Seleccionar PTY (Tipos de programa)**

**1 Pulse sostenidamente** (AF/TA) **(PTY) durante la recepción en FM.**

$$
\begin{array}{c|c}\nPTY & NEW5\n\end{array}
$$

Si la emisora está transmitiendo datos PTY, aparece el nombre del tipo de programa en escucha.

**2 Gire el dial de control para seleccionar el tipo de programa deseado.**

#### **3 Pulse el dial de control.** El aparato empieza a buscar una emisora que esté emitiendo el tipo de programa seleccionado.

# **Tipos de programa**

**NEWS** (Noticias), **AFFAIRS** (Temas de actualidad), **INFO** (Información), **SPORT** (Deportes), **EDUCATE** (Educación), **DRAMA** (Drama), **CULTURE** (Cultura), **SCIENCE** (Ciencia), **VARIED** (Variado), **POP M** (Música Pop), **ROCK M** (Música Rock), **EASY M** (Música ambiental), **LIGHT M** (Música ligera), **CLASSICS** (Música clásica), **OTHER M** (Otros tipos de música), **WEATHER** (Tiempo atmosférico), **FINANCE** (Finanzas), **CHILDREN** (Programas infantiles), **SOCIAL A** (Temas sociales), **RELIGION** (Religión), **PHONE IN** (Llamada telefónica), **TRAVEL** (Viajes), **LEISURE** (Ocio), **JAZZ** (Jazz), **COUNTRY** (Música Country), **NATION M** (Música nacional), **OLDIES** (Música retro), **FOLK M** (Música folklórica), **DOCUMENT** (Documentaless)

#### *Nota*

*Esta función no se puede utilizar en países o áreas donde no estén disponibles datos PTY.*

# **Ajustar CT (Hora local)**

### **1 Ajuste "CT-ON" en la configuración del sistema (página 43).**

#### *Notas*

- *La función CT puede no actuar, incluso si se está recibiendo una emisora RDS.*
- *Puede darse una diferencia entre la hora ajustada mediante la función CT y la hora local real.*

# **Ajuste del sonido**

# **Ajustar las características del sonido**

![](_page_36_Figure_2.jpeg)

Usted puede ajustar las características del sonido de acuerdo con sus preferencias.

Los elementos a configurar en el menú del sonido y el orden de cambio están indicados aquí debajo.

**EQ3**: Selecciona una curva del ecualizador para 7 tipos de música.

**LOW, MID, HI** (Bajo, Medio, Alto)\*1: Ajusta el nivel del volumen de la banda seleccionada para configurar EQ3 a su gusto.

**BAL** (Balance): Ajusta el balance del sonido entre los altavoces izquierdo y derecho.

**FAD** (Potenciómetro): Ajusta el nivel relativo entre los altavoces frontales y posteriores. **SUB** (Volumen del Subwoofer)\*2: Ajusta el

volumen del subwoofer. ("ATT" es el ajuste más bajo).

\*1 *Solamente aparece cuando EQ3 está activado.*

\*2 *Cuando la salida de audio está configurada en "SUB-OUT" (página 43).*

**1 Durante la reproducción/recepción, pulse repetidamente** (SOUND) **hasta que aparezca el elemento que desea ajustar en el aparato principal.**

**B EXPOSITAL NFF** EQ3

### **2 Pulse ↑/**↓ para ajustar el nivel o para **seleccionar la opción deseada.**

# **3 Pulse .**

El ajuste está completado y la pantalla regresa al modo normal de reproducción/recepción.

#### *Con el aparato principal*

*Pulse el dial de control en lugar de pulsar* (SOUND)*; gire el dial de control en lugar de pulsar*  $\uparrow$  *A*.

# **Personalizar la curva del ecualizador — EQ3**

La "PERSONALIZACIÓN" ("Custom") del EQ3 le permite configurar sus propios ajustes de ecualizador. Usted puede ajustar el nivel de la banda en 3 diferentes opciones: "LOW", "MID" y "HI".

- **1 Durante la reproducción/recepción, pulse repetidamente** (SOUND) **hasta que aparezca "EQ3".**
- **2 Pulse ↑/↓** para seleccionar **"CUSTOM."**
- **3 Pulse repetidamente** (SOUND) **hasta que aparezca "LOW", "MID" o "HI".**
- **4 Pulse ↑/↓** para ajustar el nivel del **elemento seleccionado.**

El nivel de salida es ajustable en pasos unitarios, entre  $-10 y +10$ .

![](_page_36_Picture_26.jpeg)

Para restaurar la curva de ecualizador configurada en fábrica, pulse sostenidamente (SOUND).

# **5 Pulse .**

El ajuste está completado y la pantalla regresa al modo normal de reproducción/recepción.

#### *Aviso*

*También se pueden configurar otros modelos de ecualizador.*

#### *Con el aparato principal*

*Pulse el dial de control en lugar de pulsar* (SOUND); *gire el dial de control en lugar de pulsar*  $\uparrow$ .

# **Configuraciones**

Varios ajustes son configurables desde los dos menús de ajuste siguientes.

• **Visual setup menu (Menú de ajuste visual) (página 38)**

Permite la configuración de elementos relativos a visualidad (en el monitor).

• **System setup menu (Menú de ajuste del sistema) (página 42)**

Permite la configuración de elementos relativos al sistema (en el aparato principal).

# **Ajuste visual**

El menú de ajuste visual incluye las categorías siguientes:

![](_page_37_Picture_8.jpeg)

 **LANGUAGE SETUP** (página 39) Ajusta el menú, el idioma de los subtítulos, etc.

![](_page_37_Picture_10.jpeg)

**DISPLAY SETUP** (página 39) Ajusta la configuración del monitor conectado.

![](_page_37_Picture_12.jpeg)

 **CUSTOM SETUP** (página 40) Personaliza la reproducción de los discos.

![](_page_37_Picture_14.jpeg)

**AUDIO SETUP** (página 41) Ajusta la configuración del sonido de acuerdo con el disco.

**RESET** (página 41) Reinicia todos elementos configurados.

# **Funcionamiento básico de la configuración visual**

![](_page_37_Figure_18.jpeg)

Usted puede ajustar elementos en el menú mediante el siguiente proceso.

P.ej., cuando se configura la relación de aspecto a "4:3 PAN SCAN".

**1 Pulse** (VISUAL SETUP) **mientras el aparato está apagado.** Aparece el menú de configuración visual.

![](_page_37_Figure_22.jpeg)

# **2** Pulse **↑/↓** para seleccionar □ **(DISPLAY SETUP); seguidamente**

**pulse** (ENTER)**.**

Aparecen los elementos de la configuración visual.

![](_page_37_Picture_26.jpeg)

#### **3** Pulse **↑/↓** para seleccionar **"MONITOR TYPE"; seguidamente pulse** (ENTER)**.**

Aparecen las opciones:

![](_page_37_Figure_29.jpeg)

**4 Pulse ↑/↓** para seleccionar "4:3 PAN **SCAN"; seguidamente pulse** (ENTER)**.** El ajuste está completado.

Para regresar a la visualización previa, pulse  $\delta \delta$ . Para ocultar el menú del ajuste visual, pulse (VISUAL SETUP).

#### **Ajuste del idioma para la visualización o para la pista de sonido DVD**

Seleccione (LANGUAGE SETUP) y, seguidamente, seleccione el elemento deseado y la opción allí debajo, usando  $\bigwedge^4$  y (ENTER). Para detalles sobre este procedimiento, consulte "Funcionamiento" básico de la configuración visual" en la página 38.

![](_page_38_Picture_184.jpeg)

# **Display setup (Configuración de la imagen en pantalla)**

Seleccione  $\Box$  (DISPLAY SETUP) y, seguidamente, seleccione el elemento deseado y la opción allí debajo, usando  $\bigwedge^2$  y (ENTER). Para detalles sobre este procedimiento, consulte "Funcionamiento" básico de la configuración visual" en la página 38.

" $\bullet$ " indica los ajustes por defecto.

![](_page_38_Picture_185.jpeg)

pintado.

#### *Nota*

*Dependiendo del disco, se puede seleccionar automáticamente "4:3 LETTER BOX" en lugar de "4:3 PAN SCAN" y viceversa.*

#### **Custom setup (Configuración personalizada)**  $\triangleq$

Seleccione  $\triangleq$  (CUSTOM SETUP), y seleccione el elemento deseado y la opción allí debajo, usando M/m y (ENTER). Para detalles sobre este procedimiento, consulte "Funcionamiento básico de la configuración visual" en la página 38.

Consulte la página de referencia para una información detallada. " $\bullet$ " indica los ajustes por defecto.

![](_page_39_Picture_208.jpeg)

![](_page_40_Picture_233.jpeg)

\*1 *Excluyendo DVD-R/DVD-R DL/DVD-RW en modo VR.*

\*2 *Solamente DVD VIDEO.*

#### *Nota*

*Si está aplicado el control parental, la reanudación de la reproducción no funcionará. En este caso, la reproducción se inicia desde el principio del disco cuando éste se inserta.*

#### **Audio setup (Configuración del audio)** 68

Seleccione  $\mathbb{R}$  (AUDIO SETUP) y seleccione el elemento deseado y la opción allí debajo, usando  $\mathbf{\hat{}}$ y (ENTER). Para detalles sobre este procedimiento, consulte "Funcionamiento básico de la configuración visual" en la página 38.

Consulte la página de referencia para una información detallada. " $\bullet$ " indica los ajustes por defecto.

![](_page_40_Picture_234.jpeg)

\* *Excluyendo DVD-R/DVD-R DL/DVD-RW en modo VR.*

# **Reiniciar todos los ajustes**

En la configuración visual se pueden reiniciar todas las configuraciones (excluyendo el ajuste del control paterno).

Seleccione  $\rightarrow$  (RESET), luego "RESET ALL SETTINGS," "YES" usando  $\uparrow/\downarrow$  y (ENTER). Para detalles sobre este procedimiento, consulte "Funcionamiento básico de la configuración visual" en la página 38.

#### *Nota*

*No apague el aparato mientras esté reiniciando, ya que esta operación requiere algunos segundos para completarse.*

# **Configuración del sistema**

El menú de ajuste visual incluye las siguientes categorías.

- **SET**: Ajustes generales (página 43)
- **DSPL**: Ajustes visuales (página 43)
- **R/M**: Ajustes del modo de recepción (página 44)
- **SND**: Ajustes del sonido (página 45)

# **Funcionamiento básico de la configuración del sistema**

![](_page_41_Figure_7.jpeg)

Usted puede ajustar elementos en el menú mediante el siguiente proceso.

P.ej., cuando ajusta la demostración.

- **1 Pulse** (SYSTEM SETUP) **mientras el aparato está apagado.** Aparece el elemento de la configuración del sistema en el aparato principal.
- **2** Pulse **↑/↓** para seleccionar "DEMO"; **seguidamente pulse** (ENTER)**.** Aparece la opción.

*REMARIN* **ISPL** 

**3 Pulse ↑/↓** para seleccionar "ON" u **"OFF"; seguidamente pulse** (ENTER)**.** El ajuste está completado.

Para ocultar la visualización de la configuración del sistema, pulse (SYSTEM SETUP).

#### *Con el aparato principal*

*Pulse* (SETUP) *en lugar de* (SYSTEM SETUP)*, gire el dial de control en lugar de pulsar*  $\uparrow$  *A*, *pulse el dial de control en lugar de* (ENTER)*.*

Consulte la página de referencia para una información detallada. " $\bullet$ " indica los ajustes por defecto.

![](_page_42_Picture_324.jpeg)

![](_page_42_Picture_325.jpeg)

# **DSPL** (Visualizar)

![](_page_42_Picture_326.jpeg)

# **R/M** (Modo de recepción)

![](_page_43_Picture_139.jpeg)

# **SND** (Sonido)

![](_page_44_Picture_251.jpeg)

\*1 *Cuando la salida de audio está ajustada a "SUB-OUT".*

\*2 *Solamente aparece y está disponible cuando "DVD-LEVEL" está configurado en "ADJST-ON".*

# **Poner el reloj en hora**

![](_page_45_Figure_1.jpeg)

El reloj utiliza la indicación de 24 horas.

- **1 Pulse** (SYSTEM SETUP)**.** Aparece el elemento de la configuración del sistema en el aparato principal.
- **2 Pulse ↑/↓** para seleccionar "CLOCK **ADJ"; seguidamente pulse** (ENTER)**.** La indicación horaria centellea.

ian **SET** 

**3 Pulse ↑/↓** para ajustar la hora y los **minutos.**

Para mover la indicación digital, pulse  $\leftarrow$   $\rightarrow$  .

**4 Pulse** (ENTER)**.**

El ajuste está completado.

Para ocultar la visualización de la configuración del sistema, pulse (SYSTEM SETUP).

Para mostrar el reloj durante una reproducción, pulse repetidamente (DSPL) hasta que aparezca.

#### *Con el aparato principal*

*Pulse* (SETUP) *en lugar de* (SYSTEM SETUP)*, gire el dial de control en lugar de pulsar*  $\uparrow/\downarrow$ , pulse el **E44 44/ > > > I** en lugar de ←/→, pulse el dial de *control en lugar de* (ENTER)*.*

### **Uso de equipos opcionales**

# **Equipos auxiliares**

![](_page_45_Figure_16.jpeg)

Usted puede conectar dispositivos auxiliares al aparato y escucharlos a través de los altavoces de su coche.

Se pueden conectar hasta 2 aparatos, uno en el conector frontal de entrada AUX (mini conector estéreo) y el otro en las terminales de entrada posteriores AUX AUDIO IN. El nivel de volumen es ajustable para cualquier diferencia entre el aparato principal y el aparato auxiliar.

# **Conectar un aparato auxiliar**

- **1** Apague el dispositivo auxiliar.
- **2** Reduzca a inaudible el volumen en el aparato principal.
- **3** Conecte el dispositivo auxiliar al aparato.

#### **En la parte frontal**

Conéctelo al terminal de entrada AUX.

![](_page_45_Figure_25.jpeg)

\* *Asegúrese de usar una clavija de tipo recto.*

#### **En la parte posterior**

Conéctelo a los terminales de entrada AUX AUDIO IN.

# **Seleccionar un dispositivo auxiliar**

- **1** Pulse repetidamente (SRC) hasta que aparezca "AUX" en el aparato principal.
- **2** Pulse (MODE) para seleccionar "FRONT-IN" o "REAR-IN".

Opere directamente con el dispositivo auxiliar.

# **Ajustar el nivel del volumen**

Asegúrese de ajustar el volumen para cada equipo de audio conectado, antes de iniciar la reproducción.

- **1** Reduzca al mínimo el volumen en el aparato.
- **2** Pulse repetidamente (SRC) hasta que aparezca "AUX" en el aparato principal. Si están conectados dos aparatos auxiliares, seleccione el aparato en el que desea ajustar el volumen pulsando (MODE).
- **3** Inicie la reproducción en el dispositivo auxiliar de audio, a un volumen moderado.
- **4** Ajuste el volumen en el aparato, a su nivel usual de escucha.
- **5** Pulse (SYSTEM SETUP).
- **6** Pulse  $\uparrow/\downarrow$  para seleccionar "AUX-LEVEL"; seguidamente pulse (ENTER).
- **7** Pulse  $\biguparrow \biguparrow$  para ajustar el nivel de entrada. El nivel de salida es ajustable en pasos, entre  $-8$  y  $+18$ .
- **8** Pulse (ENTER). El ajuste está completado.

Para ocultar la visualización de la configuración del sistema, pulse (SYSTEM SETUP).

#### *Con el aparato principal*

*Pulse* (SOURCE) *en lugar de* (SRC)*, pulse* (SETUP) *en lugar de* (SYSTEM SETUP)*, gire el dial de control en lugar de pulsar*  $\mathbf{\hat{+}}\mathbf{\hat{+}}$ , pulse el dial de control en lugar *de* (ENTER)*.*

# **Información adicional**

# **Precauciones**

- Deje enfriar previamente el aparato si su coche ha estado aparcado bajo sol directo.
- La antena eléctrica se extiende automáticamente.

# **Condensación de humedad**

Si se produce condensación de humedad dentro del aparato, extraiga el disco y espere aproximadamente una hora para que pueda secarse; de lo contrario no funcionará adecuadamente.

### **Para mantener una alta calidad de sonido**

No vierta líquidos sobre el aparato o los discos.

# **Notas sobre discos**

- No exponga los discos a la luz solar o a fuentes de calor tales como conductos de aire caliente, ni deje el coche aparcado bajo sol directo.
- Antes de reproducirlos, limpie los discos con un paño suave desde el centro hacia fuera. No utilice disolventes tales como benzina, disolventes ni limpiadores convencionales.

![](_page_46_Picture_28.jpeg)

- Este aparato está diseñado para reproducir discos que sean conformes a las características estándar del Compact Disc (CD). Los DualDiscs y algunos discos codificados con tecnologías de protección copyright, no contienen las características estándar del Compact Disc (CD), por lo tanto, estos discos pueden no ser reproducibles en este aparato.
- **Discos que este aparato NO PUEDE reproducir**
	- Discos con etiquetas, o cinta adhesiva o papel pegados. Estos discos pueden causar un mal funcionamiento, o resultar dañados.
	- Discos de formato no estándar (p.ej., en forma de corazón, estrella, cuadrados). Si intenta hacerlo puede estropear el aparato.
	- $-$  Discos de 8 cm (3  $\frac{1}{4}$  pulgadas).

# **Nota sobre operaciones de reproducción de DVDs y VCDs**

Algunas operaciones de reproducción de DVDs y VCDs pueden estar intencionadamente configuradas por los fabricantes del software. Dado que este aparato reproduce DVDs y VCDs de acuerdo con los contenidos del disco diseñados por los fabricantes del software, algunos procesos de reproducción pueden no estar disponibles. Consulte también las instrucciones suministradas con los DVDs o VCDs.

# **Notas sobre DATA CDs y DATA DVDs**

- Algunos DATA CDs/DATA DVDs (dependiendo del equipo utilizado en su grabación, o la condición del disco) pueden no ser reproducibles en este aparato.
- Para algunos discos se requiere la finalización (página 48).
- Este aparato es compatible con los siguientes estándares.
	- Para DATA CDs
	- Formato ISO 9660 level 1/level 2 format, Joliet/ Romeo en el formato expansión
	- Multi Session
	- Para DATA DVDs
	- Formato UDF Bridge (combinando UDF e ISO 9660).
	- Multi Border
- El número máximo de:
	- carpetas (álbumes): 256 (incluyendo la carpeta raíz y las carpetas vacías).
	- archivos (pistas) y carpetas en un disco: 2.000 si el nombre de una carpeta o archivo contiene muchos caracteres, este número puede ser inferior a 2.000).
	- caracteres visualizables para un nombre de carpeta/archivo: 64 (Joliet/Romeo).

# **Notas sobre finalización de discos**

Se requiere que los siguientes discos estén finalizados para poder ser reproducidos en este aparato.

- DVD-R/DVD-R DL (en modo vídeo/en modo VR)
- DVD-RW en modo vídeo
- DVD+R/DVD+R DL
- $\cdot$  CD-R
- CD-RW

Los siguientes discos pueden ser reproducidos sin finalización.

- DVD+RW finalizado automáticamente.
- DVD-RW en modo VR no se requiere finalización.

Para detalles, consulte el manual suministrado con el disco.

### **Notas sobre CDs Multi Session/ DVDs Multi Border**

Este aparato puede reproducir Multi Session CDs/ Multi Border DVDs bajo las siguientes condiciones. Tenga en cuenta que la sesión debe estar cerrada y que el disco ha de estar finalizado.

• Cuando el CD-DA (Compact Disc Digital Audio) está grabado en primera sesión:

El aparato reconoce el disco como un CD-DA y solamente se reproduce el CD-DA de la primera sesión, incluso si en otras sesiones está grabado en otro formato (p.ej., MP3).

• Cuando un CD-DA está grabado en otras sesiones además de la primera:

El aparato reconoce el disco como un DATA CD o DATA DVD, y todas las sesiones del CD-DA son omitidas.

- Cuando está grabado un archivo MP3/WMA/ AAC/JPEG/DivX/MPEG-4: Sólo se reproducen las sesiones que contienen el tipo de archivo seleccionado (audio/vídeo/ imagen)\* (si existe CD-DA, u otros datos, en otras sesiones, éstos son omitidos).
- \* *Para detalles sobre cómo seleccionar el tipo de archivo, vea la página 33.*

# **Orden de reproducción de los archivos MP3/WMA/AAC/JPEG/ DivX®/MPEG-4**

![](_page_47_Figure_34.jpeg)

# **Acerca de los archivos MP3**

- $\bullet$  Las versiones 1.0, 1.1, 2.2, 2.3 y 2.4 de etiqueta ID3, solamente aplican para MP3. La etiqueta ID3 es de 15/30 caracteres (1.0 y 1.1), ó de 63/126 caracteres (2.2, 2.3 y 2.4).
- Cuando dé nombre a un archivo MP3, asegúrese de añadir la extensión ".mp3" al nombre del archivo.

#### *Notas sobre MP3*

*Si reproduce un MP3 con alta velocidad de transferencia de bits, tal como 384 Kbps, el sonido puede resultar intermitente.*

# **Acerca de los archivos WMA (Windows Media Audio)**

- La etiqueta WMA es de 63 caracteres.
- Cuando dé nombre a un archivo WMA, asegúrese de añadir la extensión ".wma" al nombre del archivo.

# **Acerca de los archivos AAC**

- La etiqueta AAC es de 126 caracteres.
- Cuando dé nombre a un archivo AAC, asegúrese de añadir la extensión ".m4a" al nombre del archivo.

# **Acerca de los archivos JPEG**

- JPEG, que es el acrónimo de Joint Photographic Experts Group, es un archivo de imagen con formato estándar de compresión. Comprime imágenes fijas de aproximadamente 1/10 a 1/100 del tamaño original.
- Cuando dé nombre a un archivo JPEG, asegúrese de añadir la extensión ".jpg" al nombre del archivo.

#### *Nota sobre JPEG*

*Los archivos JPEG progresivos no se pueden reproducir.*

# **Acerca de los archivos DivX®**

DivX®, acrónimo de Digital Video Express, es un archivo de vídeo digital con formato de compresión estándar desarrollado por DivX, Inc. Es un producto oficial DivX® Certified y puede reproducir todas las versiones de vídeoDiv $X^{\circledast}$  (incluyendo Div $X^{\circledast}$  6) con reproducción estándar de archivos de medios  $DivX^0$ 

# **Acerca de los archivos MPEG-4**

Se pueden reproducir archivos MPEG-4 en un disco, cuando éstos cumplen los siguientes requisitos. No se puede garantizar la reproducción para todos los archivos MPEG-4 que cumplan los requisitos.

- Perfil: MPEG-4 de perfil simple
- Velocidad variable de transferencia de bits: Max. 25.000 kbps
- Frecuencia de imagen: Max. 30 fps
- Tamaño de la imagen: Max.  $320 \times 240$  píxeles
- Audio: Max. 320 kbps (AAC-LC)
- Extensión del fichero: .mp4

# **Mantenimiento**

### **Cambiar la batería de litio en el mando a distancia de tarjeta**

En condiciones normales, la batería durará aproximadamente 1 año. (La vida útil puede ser más corta, dependiendo de las condiciones de uso). A medida que se va agotando la batería, disminuye el alcance del mando a distancia de tarjeta. Reemplace la batería por una nueva CR2025 de litio. El uso de cualquier otro tipo de batería puede presentar un riesgo de fuego o explosión.

![](_page_48_Picture_18.jpeg)

#### *Notas con respecto a las baterías de litio*

- *Mantenga las baterías de litio fuera del alcance de los niños. Si alguien se traga una batería, debe consultar inmediatamente a un médico.*
- *Limpie la batería con un paño seco para asegurar un buen contacto.*
- *Asegúrese de observar la polaridad correcta cuando instale la batería.*
- *No sujete la batería con pinzas metálicas, ya que podría ocasionar un cortocircuito.*

#### **ADVERTENCIA**

La batería puede explotar si es maltratada. No la recargue, ni la abra, ni la lance al fuego.

# **Cambio del fusible**

Cuando cambie el fusible, asegúrese de usar uno que corresponda al amperaje de servicio señalado en el fusible original. Si el fusible se funde, compruebe la conexión de alimentación y reemplácelo. Si el fusible se vuelve a fundir después de reemplazarlo, puede ser que exista un mal funcionamiento interno. En tal

![](_page_48_Picture_28.jpeg)

caso, consulte al distribuidor Sony más cercano.

# **Limpiar los conectores**

El aparato puede dejar de funcionar correctamente si los conectores entre la unidad y el panel frontal no están limpios. Con objeto de prevenir esto, extraiga el panel frontal (página 15) y limpie los conectores con un bastoncillo con extremo de algodón. No lo aplique con excesiva fuerza. Si aprieta demasiado, los conectores pueden resultar dañados.

![](_page_48_Figure_32.jpeg)

*Notas*

- *Para su seguridad, apague el motor del coche y saque la llave del conmutador de arranque antes de limpiar los conectores.*
- *No toque nunca los conectores directamente con los dedos o con un objeto metálico.*

# **Extraer el aparato**

# **1 Saque el marco de protección.**

1Extraiga el panel frontal (página 15).

2Presione sobre ambos extremos del marco de protección y, seguidamente, tire de él hacia fuera.

![](_page_49_Picture_4.jpeg)

- **2 Extraiga el aparato.**
	- **The 1**Inserte ambas llaves extractoras al mismo tiempo hasta que oiga un chasquido.

![](_page_49_Figure_7.jpeg)

2Tire de las llaves extractoras para soltar las fijaciones del aparato.

![](_page_49_Picture_9.jpeg)

3Deslice el aparato fuera de su montura.

![](_page_49_Picture_11.jpeg)

# **Características**

### **Sistema**

**Láser:** Semiconductor láser **Sistema de formato de señal:** PAL/NTSC cambiables

### **Sección del reproductor de DVD/CD**

**Relación señal-ruido:** 120 dB **Respuesta en frecuencia:** 10 – 20.000 Hz **Fluctuación y trémolo:** Por debajo de límite medible **Distorsión armónica:** 0,01 %

### **Sección sintonizador**

#### **FM**

**Alcance de sintonía:** 87,5 – 108,0 MHz **Terminal de antena eléctrica:** Conector de antena eléctrica exterior **Frecuencia intermedia:** 10,7 MHz/450 kHz **Sensitividad utilizable:** 9 dBf **Selectividad:** 75 dB a 400 kHz **Relación señal-ruido:** 67 dB (estéreo), 69 dB (monoaural) **Distorsión armónica a 1 KHz:** 0,5 % (estéreo), 0,3 % (monoaural) **Separación:** 35 dB a 1 kHz

**Respuesta en frecuencia:** 30 – 15.000 Hz **MW/LW**

# **Alcance de sintonía:**

 $MW: 531 - 1.602 kHz$ LW: 153 – 279 kHz

**Terminal de antena eléctrica:** Conector de antena eléctrica exterior

**Frecuencia intermedia:** 10,7 MHz/450 kHz **Sensitividad:** MW: 30 µV, LW: 40 µV

# **Sección reproductor de USB**

**Interfaz:** USB (Velocidad máxima) **Corriente máxima:** 500mA

# **Sección amplificador de potencia**

**Salidas:** Salidas para altavoces (conectores con cierre seguro)

**Impedancia del altavoz:** 4 – 8 Ohmios **Potencia máxima de salida:** 52 W × 4 (a 4 Ohmios)

# **General**

**Salidas:** Terminal de salida de vídeo Terminales de salida del audio posterior Terminal de control del relé de la antena eléctrica Terminal de control del amplificador de potencia **Entradas:** Terminales de entrada del AUX de audio Terminal de entrada para antena eléctrica Terminal del control del freno de estacionamiento Terminal de entrada AUX (mini conector estereofónico) Terminal de entrada de la señal USB **Controles de tono: Bajo:** ±10 dB a 60 Hz **Medio:** ±10 dB a 1 kHz **Alto:** ±10 dB a 10 kHz **Requisitos de potencia:** Batería de coche a 12 Vcc (masa negativa)

**Dimensiones:** Aproximadamente  $178 \times 50 \times 179$  mm (Ancho/Alto/Fondo)

**Dimensiones del montante:** Aproximadamente 182  $53 \times 163$  mm (Ancho/Alto/Fondo)

**Peso:** Aproximadamente 1,4 kg

#### **Accesorios incluidos:**

Mando a distancia de tarjeta: RM-X168 Piezas para la instalación y para las conexiones (1 juego)

Es posible que su distribuidor no disponga de algunos de los accesorios que aquí se indican. Por favor, consulte con su concesionario para más información.

Patentes USA y de otros países, licenciadas por Dolby Laboratories.

Tecnología de codificación de audio MPEG Layer-3 y patentes, bajo licencia de Fraunhofer IIS y Thomson.

DivX, DivX Certified, y sus logotipos asociados son marcas comerciales de DivX, Inc. y se usan bajo licencia.

Este producto está protegido por ciertos derechos de propiedad intelectual de Microsoft Corporation. El uso o distribución de esa tecnología fuera de este producto está prohibida sin una licencia de Microsoft, o de una subsidiaria autorizada de Microsoft.

*El diseño y las características pueden ser objeto de cambios sin notificación previa.*

![](_page_50_Picture_11.jpeg)

- No se han usado retardantes de llama halogenados en los paneles cableados por impresión.
- No se han usado retardantes de llama halogenados en las cajas.
- Los almohadillados del embalaje son de papel.

# **Localización de averías**

La siguiente lista de control de averías le ayudará a remediar problemas que puede llegar a encontrarse en su radio-reproductor.

Antes de consultar la lista relacionada a continuación, verifique la conexión y los procesos operativos.

Si no se soluciona el problema, visite la siguiente página web de ayuda.

# **Página web de ayuda**

http://support.sony-europe.com

Dependiendo del monitor conectado, el aparato puede tardar algunos segundos a cerrase después de apagar el contacto del coche. Esto, sin embargo, no es un mal funcionamiento.

#### **General**

#### **El aparato no recibe alimentación de potencia.**

- Compruebe la conexión y/o el fusible.
- Si el aparato está apagado y no hay visualización en la pantalla, no puede ser accionado con el mando a distancia.

→ Ponga en marcha el aparato.

#### **La antena eléctrica no se extiende.**

La antena eléctrica no tiene caja de relés.

#### **No suena el pitido.**

- El sonido de la alarma está suprimido (página 43).
- Está conectado un amplificador opcional y usted no está utilizando el amplificador incorporado en el aparato.

#### **Se ha borrado el contenido de la memoria.**

- Se ha pulsado el botón RESET (Reiniciar).  $\rightarrow$  Grabe de nuevo en la memoria.
- El cable de alimentación o la batería han sido desconectados, o bien no están correctamente conectados.

#### **Se han borrado las emisoras memorizadas y la hora local.**

#### **Se ha fundido el fusible. Hace ruidos cuando la llave de contacto está conmutada.**

Los cables no están correctamente acoplados al conector de alimentación accesoria del coche.

#### **La visualización desaparece o no aparece en la pantalla.**

- El Dimmer (atenuador de luminosidad) está ajustado a "DIM-ON" (página 43).
- La visualización desaparece si se pulsa sostenidamente (OFF).
	- $\rightarrow$ Pulse de nuevo sostenidamente (OFF) en el
	- aparato, hasta que aparezca la visualización.
- Los conectores están sucios (página 49).

#### **La función Auto Off no actúa.**

El aparato está funcionando. La función Auto Off se activa después de cerrar el aparato.  $\rightarrow$ Cierre el aparato.

#### **Imagen**

#### **No hay imagen/la imagen produce ruido.**

- Una conexión no se ha hecho correctamente.
- Verifique la conexión al equipo acoplado y ajuste el selector de entrada del equipo a la correspondiente fuente en este aparato.
- Disco defectuoso o sucio.
- La instalación no es correcta.  $\rightarrow$  Instale el aparato en un ángulo inferior a 45 $^{\circ}$ , en una parte sólida del automóvil.
- El monitor está conectado a la salida AUDIO/VIDEO OUT y el cable de parking (verde pálido) no está conectado al cable del conmutador del freno de estacionamiento, o bien no está aplicado el freno de estacionamiento.
- El ajuste del sistema de color no es correcto. → Ajuste el sistema de color a "PAL" o "NTSC" de acuerdo con el monitor conectado (página 43).

#### **La imagen no encaja en la pantalla.**

La relación de aspecto está configurada en DVD.

#### **Sonido**

#### **No hay sonido/el sonido hace chasquidos.**

- Una conexión no se ha hecho correctamente.
- Verifique la conexión al equipo acoplado y ajuste el selector de entrada del equipo a la correspondiente fuente en este aparato.
- Disco defectuoso o sucio.
- La instalación no es correcta.
- $\rightarrow$  Instale el aparato en un ángulo inferior a 45°, en una parte sólida del automóvil.
- La frecuencia de muestreo del archivo MP3 no es de 16, 22.05, 24, 32, 44.1 ó 48 kHz.
- La frecuencia de muestreo del archivo WMA no es de 32, 44,1 ó 48 kHz.
- La frecuencia de muestreo del archivo AAC no es de 44,1 ó 48 kHz.
- La velocidad de transferencia de bits del archivo MP3 no es de 8 a 384 Kbps.
- La velocidad de transferencia de bits del archivo WMA no es de 32 a 384 Kbps.
- La velocidad de transferencia de bits del archivo AAC no es de 16 a 320 Kbps.
- El aparato está en modo pausa, o en retroceso/avance rápido.
- Los ajustes para las salidas no se han hecho correctamente.
- El nivel de salida DVD es demasiado bajo (página 28).
- El volumen está demasiado bajo.
- La función ATT (Atenuar el sonido) está activada.
- La posición del control del potenciómetro (FAD = Fader) no está configurada para un sistema de 2 altavoces.
- Formato no admitido (como p.ej. el DTS).
	- $\rightarrow$  Verifique si el formato es admitido por este aparato (página 8).

#### **El sonido es ruidoso.**

Sitúe los cables bien separados entre sí.

#### **Funcionamiento del disco**

#### **No se puede insertar un disco.**

- Está ya cargado otro disco.
- El disco se ha insertado forzadamente con la cara al revés o de forma incorrecta.

#### **El disco no se reproduce.**

- Disco defectuoso o sucio.
- El disco no es aplicable.
- El DVD no es aplicable debido al código de región.
- El disco no está finalizado (página 48).
- El formato del disco y la versión del archivo son incompatibles con este aparato (páginas 8, 48).
- $\bullet$  Pulse  $\triangleq$  para expulsar el disco.

#### **Archivos MP3/WMA/AAC/JPEG/DivX/MPEG-4 no se reproducen.**

- La grabación no ha sido realizada de acuerdo con el ISO 9660 nivel 1 ó nivel 2, el Joliet o Romeo en formato expansión (DATA CD), o el formato UDF Bridge (DATA DVD) (página 48).
- La extensión del archivo no es correcta (página 48).
- Los archivos no están guardados en formato MP3/ WMA/AAC/JPEG/DivX/MPEG-4.
- Si el disco contiene múltiples tipos de archivo, solamente puede ser reproducido el tipo de archivo seleccionado (audio/vídeo/imagen).
	- $\rightarrow$  Seleccione el tipo de archivo apropiado, usando la lista (página 33).

#### **Los archivos MP3/WMA/AAC/JPEG/DivX®/ MPEG-4 tardan más que otros en iniciar la reproducción.**

- Los siguientes discos tardan más que otros en iniciar la reproducción.
- un disco grabado con una estructura de árbol complicada.
- un disco grabado en Multi Session o Multi Border.
- un disco al que se le pueden añadir datos.

#### **El disco no empieza a reproducirse desde el principio.**

Se ha reanudado la reproducción del disco o de un multidisco (página 40).

#### **Algunas funciones no se pueden ejecutar.**

Dependiendo del disco, es posible que usted no pueda realizar operaciones tales como el paro, la búsqueda o la reproducción repetida o aleatoria. Para detalles, consulte el manual suministrado con el disco.

#### **El idioma de la pista de sonido y de los subtítulos o el ángulo, no se pueden cambiar.**

- Use el menú DVD en lugar del botón de selección directa del mando a distancia de tarjeta (página 17).
- No hay pistas multilingües, subtítulos multilingües o multiángulos grabados en el DVD.
- El DVD prohíbe los cambios.

#### **Los elementos visualizados no se desplazan.**

- En discos con un gran número de caracteres, éstos pueden no desplazarse.
- "AUTO-SCRL" está ajustado en "OFF". → Ajuste a "A.SCRL-ON" (página 43).

# **Los botones de manejo no funcionan. El disco no es expulsado.**

Pulse el botón RESET (página 14).

**Usted olvidó la contraseña del control paterno.** Introduzca "5776" en la ventana de entrada de la contraseña para desbloquear el control (página 30).

#### **Recepción de radio**

#### **No se pueden recibir las emisoras. El sonido está interferido por ruidos.**

- La conexión no es correcta.
	- $\rightarrow$ Conecte un cable de control de antena eléctrica (azul), o un cable de alimentación auxiliar (rojo), al cable de alimentación del potenciador de la antena del coche (solamente si su coche tiene una antena eléctrica FM/MW/LW incorporada en la luneta trasera o en un cristal lateral).
	- $\rightarrow$  Verifique la conexión de la antena eléctrica del coche.
	- $\rightarrow$  Si la antena eléctrica del coche no se eleva, verifique la conexión del cable de control de la antena.

#### **No es posible la sintonización prefijada.**

- Grabe la frecuencia correcta en la memoria.
- La señal de emisión es demasiado débil.

#### **No es posible la sintonización automática.**

- El ajuste del modo de búsqueda local no es correcto.  $\rightarrow$ La sintonización se detiene con excesiva frecuencia:
	- Ajuste a "LOCAL-ON" (Sintonización de emisoras locales) (página 44).
	- $\rightarrow$  La sintonización no se detiene en ninguna emisora: Ajuste a "MONO-ON" (página 44).
- La señal de emisión es demasiado débil.  $\rightarrow$  Efectúe sintonía manual.

#### **Durante la recepción en FM, la indicación "ST" (Estéreo) centellea.**

- Sintonice la frecuencia con precisión.
- La señal de emisión es demasiado débil. **+Ajuste a "MONO-ON"** (página 44).

#### **Un programa FM emitido en estéreo se escucha en monoaural.**

El aparato está en modo de recepción monoaural.  $\rightarrow$  Ajuste a "MONO-OFF" (página 44).

#### **RDS**

#### **La búsqueda SEEK empieza después de unos segundos de audición.**

La emisora no es TP o tiene una señal débil.  $\rightarrow$  Desactive TA (página 35).

#### **No se reciben anuncios de tráfico.**

- Active TA (página 35).
- La emisora no emite ningún anuncio de tráfico, a pesar de ser TP.  $\rightarrow$  Sintonice otra emisora.

#### **PTY visualiza "- - - - - - - -."**

- La emisora que está sintonizando no es una emisora RDS.
- No se han recibido datos RDS.
- La emisora no especifica el tipo de programa.

#### **Reproducción mediante USB**

#### **No se pueden reproducir grabaciones a través de un Hub USB.**

Este aparato no puede reconocer dispositivos USB mediante un hub USB.

#### **No se pueden reproducir las grabaciones.** Un dispositivo USB no funciona.

 $\rightarrow$  Vuelva a conectarlo.

#### **El dispositivo USB se demora más tiempo en reproducir.**

El dispositivo USB contiene archivos con una estructura complicada.

#### **Suena un pitido.**

Durante la reproducción, se ha desconectado el aparato USB.

 $\rightarrow$  Antes de desconectar un dispositivo USB, asegúrese de detener previamente la reproducción para proteger los datos grabados.

#### **El sonido es intermitente.**

El sonido puede resultar intermitente a una alta velocidad de transferencia de bits de más de 320 Kbps.

# **Visualizaciones de error/Mensajes**

#### **En el aparato principal**

#### **ERROR**

- El disco está sucio, o bien está insertado al revés.  $\rightarrow$ Límpielo o inserte el disco correctamente.
- Se ha instalado un disco en blanco, sin grabación.
- El disco no puede ser reproducido debido a un problema.  $\rightarrow$  Inserte otro disco.
- El disco no es compatible con este aparato.  $\rightarrow$  Inserte un disco compatible.
- El aparato USB no ha sido reconocido automáticamente.  $\rightarrow$  Vuélvalo a conectar.
- $\bullet$  Pulse  $\triangle$  para expulsar el disco.

#### **FAILURE**

La conexión de los altavoces, o la del amplificador, no son correctas.

 $\rightarrow$  Consulte el manual Instalación/Conexiones suministrado, para verificar la conexión.

#### **L. SEEK +/–**

El modo de búsqueda local está activado durante la sintonización automática.

#### **NO AF**

No hay ninguna frecuencia alternativa para la emisora que se está sintonizando.

 $\rightarrow$  Pulse  $\overline{\leftarrow}$   $\overline{\leftarrow}$   $\overline{\leftarrow}$   $\rightarrow$  Pulse  $\overline{\leftarrow}$   $\overline{\leftarrow}$   $\rightarrow$  Pulse  $\overline{\leftarrow}$ servicio de programa está centelleando. El aparato empieza a buscar otra frecuencia con los mismos datos PI (Identificación de programa) (aparece "PI SEEK").

#### **NO DATA**

El disco, o el dispositivo USB, no contienen un archivo de música.

- $\rightarrow$ Inserte un CD de música en el aparato.
- $\rightarrow$  Conecte un dispositivo USB que contenga un archivo de música.
- **NO DEV** (No hay un aparato conectado)

Se ha seleccionado "USB" como la fuente, sin haber un aparato USB conectado. Un aparato USB o un cable

- USB, se han desconectado durante la reproducción.
- $\rightarrow$  Compruebe la conexión del dispositivo USB y del cable USB.

#### **NO NAME**

No hay ningún nombre de disco/álbum/carpeta/pista/ imagen/vídeo escrito en el archivo.

### **continúa en la página siguiente** t

### **NO TP**

El aparato continuará buscando emisoras TP disponibles.

#### **OFFSET**

Puede haber un malfuncionamiento interno.

 $\rightarrow$  Verifique la conexión. Si se mantiene la indicación de error en la pantalla, consulte al distribuidor Sony más próximo.

#### **OVERLOAD**

- El aparato USB está sobrecargado.
- $\rightarrow$  Desconecte el dispositivo USB y, seguidamente, cambie la fuente pulsando (SOURCE).
- $\rightarrow$ Indica que el dispositivo USB está estropeado, o que se ha conectado un dispositivo que no es aceptable.

#### **READ**

La unidad está leyendo toda la información de pistas/ álbum (carpeta) en el disco.

→ Espere ĥasta que se complete la lectura y la reproducción se iniciará automáticamente. Dependiendo de la estructura del disco, la lectura puede ocupar más de un minuto.

**USB NO SUPRT** (No se puede admitir el aparato USB)

El aparato USB conectado no es compatible.

 $\rightarrow$  Para detalles sobre la compatibilidad de su dispositivo USB, visite la página web de ayuda.

### **" " o " "**

Durante el retroceso o el avance rápido, se ha alcanzado el principio o el final del disco y no se puede continuar.

**" "**

Un carácter que no se puede visualizar en el aparato.

#### **En el monitor**

#### **Playback prohibited by region code.**

La reproducción del DVD está prohibida debido a un código de región diferente.

#### **Cannot play this disc.**

- El disco es incompatible con este aparato.
- El disco no está finalizado.

#### **No playable data.**

El disco no contiene datos reproducibles.

#### **Please press RESET.**

El aparato no puede funcionar debido a algún problema.

 $\rightarrow$  Pulse el botón RESET (página 14).

Si estas soluciones no le ayudan a mejorar la situación, consulte al distribuidor Sony más cercano.

Si lleva el aparato a reparar debido a un fallo en la reproducción de CDs, lleve asimismo el disco que se utilizaba en el momento en que empezó el problema.

# **Glosario**

#### **Álbum**

Sección de una pieza de música o de una imagen en un DATA CD/DVD conteniendo pistas de audio MP3/WMA/AAC o archivos JPEG.

#### **Archivo**

- Una pista MP3/WMA/AAC o una imagen JPEG, en un dispositivo DATA CD/DATA DVD/USB.
- Una pista MP3/WMA/AAC, una imagen JPEG o un vídeo DivX/MPEG-4, en un DATA CD/DATA DVD.

("File" (Archivo) es una definición exclusiva para este aparato). Un archivo simple consiste en una única pista, imagen o película.

#### **Capítulo**

Subdivisión de un título en un DVD. Un título está compuesto de varios capítulos.

#### **DivX**®

Tecnología de vídeo digital creada por DivX, Inc. Los vídeos codificados con tecnología DivX están entre los de mayor calidad con un archivo de tamaño relativamente pequeño.

#### **Dolby Digital**

Tecnología de compresión de audio digital, desarrollada por Dolby Laboratories. Esta tecnología está adaptada al sonido surround de 5.1 canales. El canal posterior es estereofónico y hay un canal subwoofer separado en este formato. Dolby Digital proporciona los mismos 5.1 canales separados de audio digital de alta calidad que incorporan los sistemas Dolby Digital de cine. La buena separación de los canales se obtiene porque todos los datos de los canales son grabados por separado y tienen un deterioro ínfimo dado que todo el proceso de datos del canal es digital.

#### **DVD**

Un disco que contiene hasta 8 horas de imágenes en movimiento, a pesar de que su diámetro es el mismo que el de un CD.

La capacidad de datos de un DVD single-layer (capa simple) y single-sided (una cara) es de 4,7 GB (Giga Byte), que es 7 veces la de un CD. La capacidad de datos de un DVD double-layer (doble capa) y single-sided es de 8,5 GB, un DVD single-layer y double-sided (doble cara) es de 9,4 GB, y un DVD double-layer y double-sided es de 17 GB. Los datos de imagen usan el formato MPEG 2, uno de los estándares mundiales de tecnología de compresión digital. Los datos de imagen son comprimidos a cerca de 1/40 (promedio) de su tamaño original. El DVD también usa una tecnología de codificación de velocidad variable, que cambia los datos para ser asignados de acuerdo con las características de la imagen. La información de audio está grabada en un formato multicanal, tal como Dolby Digital, que le permite a usted disfrutar de una presencia de audio más real.

Además, con el DVD se proporcionan varias funciones avanzadas, tales como el ángulo múltiple, la opción multilingüe y el control paterno.

#### **DVD-RW**

Un DVD-RW es un disco grabable y regrabable, que tiene el mismo tamaño que un DVD VIDEO. El DVD-RW tiene dos modos diferentes: modo VR y modo vídeo. Los DVD-RWs creados en modo vídeo tienen el mismo formato que un DVD VIDEO, mientras que los discos creados en modo VR (Video Recording) permiten que el contenido pueda ser programado o editado.

#### **DVD+RW**

Un DVD+RW (plus RW) es un disco grabable y regrabable. Los DVD+RWs usan un formato de grabación que es comparable al formato del DVD VIDEO.

#### **Escena**

En un VIDEO CD con funciones PBC (control de reproducción), las pantallas del menú, las películas y las imágenes fijas, están divididas en secciones llamadas "scenes" (escenas).

#### **Pista**

Sección de una película, o de una pieza musical, en un VIDEO CD, CD o MP3/WMA/AAC. Un álbum está compuesto de varias pistas (solamente MP3/ WMA/AAC).

#### **Software basado en Film, software basado en Vídeo**

Los DVDs pueden ser clasificados como basados en software Film o basados en software Vídeo. Los DVDs basados en Film contienen las mismas imágenes (24 fotogramas por segundo) que se muestran en una película de cine. Los DVDs basados en Vídeo, tal como dramas o comedias de situación en la televisión, muestran imágenes a 30 fotogramas (o 60 campos) por segundo.

#### **Título**

La sección más larga de una película o de una interpretación musical en un DVD, película, etc., en software de vídeo, o el álbum entero en software de audio.

### **VIDEO CD**

Un disco compacto que contiene imágenes en movimiento.

Los datos de imagen usan el formato MPEG 1, uno de los estándares mundiales de tecnología de compresión digital. Los datos de imagen están comprimidos a cerca de 1/40 (promedio) de su tamaño original. Consecuentemente, un VIDEO CD de 12 cm puede contener hasta 74 minutos de imágenes en movimiento.

Los VIDEO CDs también contienen datos compactos de audio. Los sonidos fuera del campo de audición humano están comprimidos, mientras que los sonidos audibles no lo están. Los VIDEO CDs pueden contener 6 veces la información de audio de los CDs convencionales de audio. Hay 3 versiones de VIDEO CDs.

- Versión 1.0, 1.1: Usted sólo puede reproducir películas y sonido.
- Versión 2.0: Usted puede reproducir imágenes fijas en alta resolución y disfrutar de las funciones PBC.

Este aparato se adapta a todas las 3 versiones arriba citadas.

# **Lista de códigos de idioma**

La ortografía de los idiomas es conforme al estándar ISO 639: 1988 (E/F).

![](_page_55_Picture_566.jpeg)

# **Lista de códigos de área**

![](_page_55_Picture_567.jpeg)

# **Índice**

# **Numérico**

16:9 39 2000MP3 6 2000WMA 6 4:3 LETTER BOX 39 4:3 PAN SCAN 39

# **A**

AAC 9, 48 Ajuste del idioma (LANGUAGE SETUP) 39 Ajuste del nivel Dolby (DOLBY-ADJ) 45 Ajuste del reloj (CLOCK-ADJ) 46 Ajuste visual 38 Álbum (ALBUM) 32 Ángulo (ANGLE) 17 Anuncio de tráfico (TA) 35 Apagado automático (AUTO-OFF) 43 Aparato USB 20 Archivo (FILE) 33 Atenuación de la luminosidad (DIMMER) 43 Audio (AUDIO) Canal 27 Formato 27 Idioma 27, 39 Audio DRC (AUDIO DRC) 41 AUX frontal (Front AUX) 46

# **B**

Balance (BAL) 37 Batería de litio 49

# **C**

Capítulo (CHAPTER) 32 Carpeta (FOLDER) 33 Código de área 56 Código de idioma 56 Código de región 9 Configuración de la imagen en pantalla (DISPLAY SETUP) 39 Configuración del audio (AUDIO SETUP) 41 Configuración del sistema 42 Configuración personalizada (CUSTOM SETUP) 40 Control de la gama dinámica (DRC) 41 Control de la reproducción (PBC) 24 Control paterno (PARENTAL CONTROL) 30, 40

### **D**

Demostración (DEMO) 43 Desplazamiento automático (AUTO-SCRL) 43 Discos 8 Discos reproducibles 8 DivX VOD 40 DivX® 9, 23, 48 Dolby Digital 27, 28

# **E**

Ecualizador de imagen (PICTURE EQ) 29, 41 Ecualizador de sonido (EQ3) 37 Equipo auxiliar 46

# **F**

Formato del programa 27 Formatos 9 Frecuencias alternativas (AF) 35 Fusible 49

# **H**

Hora local (CT) 35, 36, 43

# **I**

Idioma del menú (MENU) 39 Idioma de la pista de sonido (AUDIO) 27, 39 Idioma de los subtítulos (SUBTITLE) 17, 39 Imagen (IMAGE) 32 Información sobre tiempo/ texto (TIME) 26, 32 Intervalo de la presentación consecutiva (SLIDE SHOW TIME) 40

# **J**

JPEG 9, 23, 48

# **L**

Lista de reproducción (PLAY LIST PLAY) 41

# **M**

Mando a distancia de tarjeta 12, 14, 49 Memoria de las mejores sintonías (BTM) 34 Menú de configuraciones Configuración del sistema 42 Visual setup 38 Menú DVD 17 Menú del modo de reproducción 24 Menú principal del DVD 17 Modo de búsqueda local (LOCAL) 44 Modo monoaural (MONO) 44 MP3 9, 48 MPEG-4 9, 49 Multi Border DVD 48 Multi Session CD 48

# **N**

Nivel auxiliar (AUX-LEVEL) 45, 47 Nivel DVD (DVD-LEVEL) 28, 45 NTSC 43

# **P**

PAL 43 Papel pintado (WALLPAPER) 39 Pista (TRACK) 32 Pitido (BEEP) 43 Potenciómetro (FAD) 37 Programa de tráfico (TP) 35

# **Q**

Quick-BrowZer 33

**continúa en la página siguiente** t

# **R**

Reanudación de la reproducción Multidisco (MULTI-DISC RESUME) 6, 40 Reanudar la reproducción 17, 19 Regional (REGIONAL) 36, 44 Reiniciar (RESET) 14, 41 Repeat play (REP) 21, 31 Reproducción aleatoria (SHUF) 21, 31 Reproducción mediante búsqueda directa 32

# **S**

Sistema de color (COLOR-SYS) 43 Sistema de datos por radio (RDS) 35 Sonoridad (LOUD) 45

# **T**

Tipo de monitor (MONITOR TYPE) 39 Tipos de programa (PTY) 35, 36 Título (TITLE) 32

# **V**

Visualización en movimiento (M.DSPL) 43 Visualizar lista (LIST UP) 33 Volumen 10

# **W**

WMA (Windows Media Audio) 9, 48

# **Z**

Zoom (CENTER ZOOM) 28

![](_page_59_Picture_0.jpeg)

Sony Corporation Printed in Spain

![](_page_59_Picture_2.jpeg)